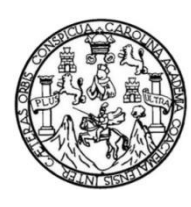

Universidad de San Carlos de Guatemala Facultad de Ingeniería Escuela de Ingeniería en Ciencias y Sistemas

**SISTEMA AUTOMATIZADO PARA LA GESTIÓN DE LOS PROCESOS DE INVESTIGACIÓN EN LÍNEA DEL INSTITUTO DE INVESTIGACIONES QUÍMICAS Y BIOLÓGICAS DE LA FACULTAD DE CIENCIAS QUÍMICAS Y FARMACIA DE LA UNIVERSIDAD DE SAN CARLOS DE GUATEMALA**

### **Edgar Giovaní Tuyuc Martínez**

Asesorado por el Ing. William Estuardo Escobar Argueta

Guatemala, septiembre de 2017

### UNIVERSIDAD DE SAN CARLOS DE GUATEMALA

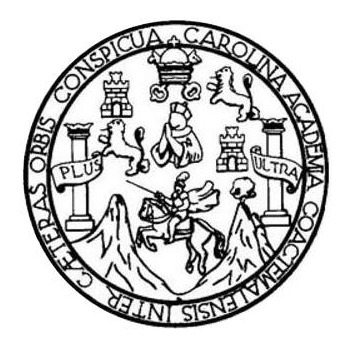

FACULTAD DE INGENIERÍA

# **SISTEMA AUTOMATIZADO PARA LA GESTIÓN DE LOS PROCESOS DE INVESTIGACIÓN EN LÍNEA DEL INSTITUTO DE INVESTIGACIONES QUÍMICAS Y BIOLÓGICAS DE LA FACULTAD DE CIENCIAS QUÍMICAS Y FARMACIA DE LA UNIVERSIDAD DE SAN CARLOS DE GUATEMALA**

TRABAJO DE GRADUACIÓN

# PRESENTADO A LA JUNTA DIRECTIVA DE LA FACULTAD DE INGENIERÍA POR

## **EDGAR GIOVANÍ TUYUC MARTÍNEZ**

ASESORADO POR EL ING. WILLIAM ESTUARDO ESCOBAR ARGUETA

AL CONFERÍRSELE EL TÍTULO DE

## **INGENIERO EN CIENCIAS Y SISTEMAS**

GUATEMALA, SEPTIEMBRE DE 2017

# UNIVERSIDAD DE SAN CARLOS DE GUATEMALA FACULTAD DE INGENIERÍA

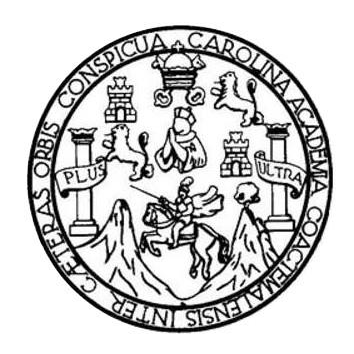

## **NÓMINA DE JUNTA DIRECTIVA**

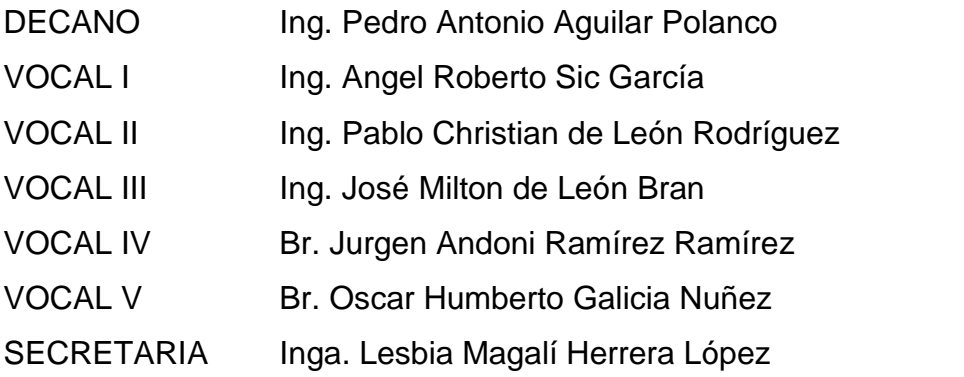

# **TRIBUNAL QUE PRACTICÓ EL EXAMEN GENERAL PRIVADO**

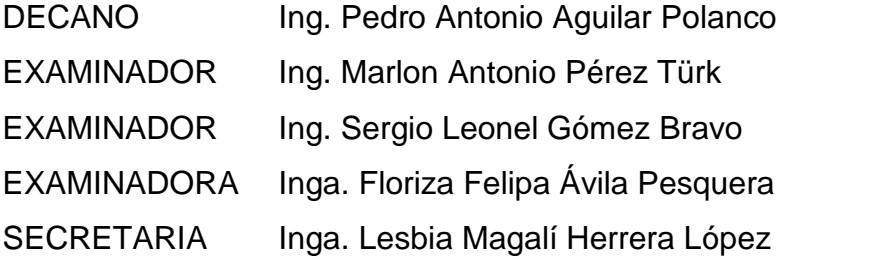

## **HONORABLE TRIBUNAL EXAMINADOR**

En cumplimiento con los preceptos que establece la ley de la Universidad de San Carlos de Guatemala, presento a su consideración mi trabajo de graduación titulado:

SISTEMA AUTOMATIZADO PARA LA GESTIÓN DE LOS PROCESOS DE INVESTIGACIÓN EN LÍNEA DEL INSTITUTO DE INVESTIGACIONES QUÍMICAS Y BIOLÓGICAS DE LA FACULTAD DE CIENCIAS QUÍMICAS Y FARMACIA DE LA UNIVERSIDAD DE SAN CARLOS DE GUATEMALA

Tema que me fuera asignado por la Dirección de la Escuela de Ingeniería en Ciencias y Sistemas, con fecha 5 de marzo de 2016.

**์ฬ์ Tuyuc Martínez** Edgar

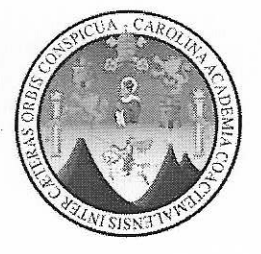

Guatemala, 16 de mayo de 2017

Inga. Christa del Rosario Classon de Pinto Directora de la Unidad de E.P.S. Facultad de Ingeniería

#### Estimada Inga. Classon:

De manera atenta y por este medio, hago constar que el Informe Final de la Práctica del Ejercicio Profesional Supervisado (E.P.S.), del estudiante universitario de la carrera de Ingeniería en Ciencias y Sistemas EDGAR GIOVANÍ TUYUC MARTÍNEZ con registro académico No. 200312850, cuyo título es "SISTEMA AUTOMATIZADO PARA LA GESTIÓN DE LOS PROCESOS DE INVESTIGACIÓN EN LÍNEA DEL INSTITUTO DE INVESTIGACIONES QUÍMICAS Y BIOLÓGICAS DE LA FACULTAD DE CIENCIAS QUÍMICAS Y FARMACIA, DE LA UNIVERSIDAD DE SAN CARLOS DE GUATEMALA", fue finalizado según los requerimientos establecidos al inicio y desarrollo del mismo.

Agradeciendo su atención a la presente, me suscribo de usted.

Atentamente,

Ing. William Estuardo Escobar Argueta Colegiado 11,529

Ing. William Estuardo Escobar Argueta Asesor de Proyecto

**UNIVERSIDAD DE SAN CARLOS DE GUATEMALA** 

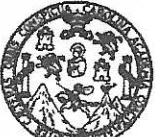

**FACULTAD DE INGENIERÍA** 

**UNIDAD DE EPS** 

Guatemala, 22 de mayo de 2017. REF.EPS.D.151, 05.2017.

Ing. Marlon Antonio Pérez Turk Director Escuela de Ingeniería Ciencias y Sistemas Facultad de Ingeniería Presente

Estimado Ingeniero Perez Turk:

Por este medio atentamente le envío el informe final correspondiente a la práctica del Ejercicio Profesional Supervisado, (E.P.S) titulado SISTEMA AUTOMATIZADO PARA LA GESTIÓN DE LOS PROCESOS DE INVESTIGACIÓN EN LÍNEA DEL INSTITUTO DE INVESTIGACIONES QUIMICAS Y BIOLÓGICAS DE LA FACULTAD DE CIENCIAS QUÍMICAS Y FARMACIA, DE LA UNIVERSIDAD DE SAN CARLOS DE GUATEMALA, que fue desarrollado por el estudiante universitario Edgar Giovaní Tuyuc Martínez, Registro Académico 200312850 y CUI 1693 87399 0401 quien fue debidamente asesorado por el Ing. William Estuardo Escobar Argueta y supervisado por la Inga. Floriza Felipa Ávila Pesquera de Medinilla.

Por lo que habiendo cumplido con los objetivos y requisitos de ley del referido trabajo y existiendo la aprobación del mismo por parte del Asesor y la Supervisora de EPS, en mi calidad de Director apruebo su contenido solicitándole darle el trámite respectivo.

Atentamente,

Sin otro particular, me es grato suscribirme.

"Id y Enseñad a Todos" Inga. Christa Classon de Pint Directora moaches Guatemal: argidad de DIRECCION Unidad de Prácticas de Ingeniería y acultad de Ingenie

 $CCsP/ra$ 

UNIVERSIDAD DE SAN CARLOS **DE GUATEMALA** 

**FACULTAD DE** niería

**UNIDAD DE EPS** 

Guatemala, 22 de mayo de 2017. REF.EPS.DOC.338.05.2017.

Inga. Christa Classon de Pinto Directora Unidad de EPS Facultad de Ingeniería Presente

Estimada Ingeniera Classon de Pinto:

Por este medio atentamente le informo que como Supervisora de la Práctica del Ejercicio Profesional Supervisado, (E.P.S) del estudiante universitario de la Carrera de Ingeniería en Ciencias y Sistemas, Edgar Giovani Tuyuc Martínez, Registro Académico 200312850 y CUI 1693 87399 0401 procedí a revisar el informe final, cuyo título es SISTEMA **AUTOMATIZADO PARA** LOS LA **GESTION** DE **PROCESOS** DE INVESTIGACIÓN EN LÍNEA DEL INSTITUTO DE INVESTIGACIONES QUIMICAS Y BIOLÓGICAS DE LA FACULTAD DE CIENCIAS QUÍMICAS Y FARMACIA, DE LA UNIVERSIDAD DE SAN CARLOS DE GUATEMALA.

En tal virtud, LO DOY POR APROBADO, solicitándole darle el trámite respectivo.

Sin otro particular, me es grato suscribirme.

Atentamente,

"Id y Enseñad a Todos" San Carlos de Inga. Floriza Ávila Pesquera de Medinilla ASESORA - SUPERVISORA DE EPS 'esquera de Mexitimidad de Prácticas de Ingeniería y EPS Inga. Floriza Felipa Av Supervisora de EPS seultad de Ingen Área de Ingeniería en Ciencias y Sistemas

FFAPdM/RA

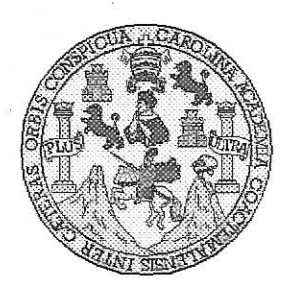

Universidad San Carlos de Guatemala Facultad de Ingeniería Escuela de Ingeniería en Ciencias y Sistemas

Guatemala, 7 de Junio de 2017

Ingeniero Marlon Antonio Pérez Türk Director de la Escuela de Ingeniería **En Ciencias y Sistemas** 

Respetable Ingeniero Pérez:

Por este medio hago de su conocimiento que he revisado el trabajo de graduación-EPS del estudiante EDGAR GIOVANÍ TUYUC MARTÍNEZ camé 200312850 y CUI 1693 87399 0401, titulado: "SISTEMA AUTOMATIZADO PARA LA GESTIÓN DE LOS PROCESOS DE INVESTIGACIÓN EN LÍNEA DEL INSTITUTO DE INVESTIGACIONES QUÍMICAS Y BIOLÓGICAS DE LA FACULTAD DE CIENCIAS QUÍMICAS Y FARMACIA, DE LA UNIVERSIDAD DE SAN CARLOS DE GUATEMALA" y a mi criterio el mismo cumple con los objetivos propuestos para su desarrollo, según el protocolo.

Al agradecer su atención a la presente, aprovecho la oportunidad para suscribirme,

Atentamente.

POINACION Ing. Carlos Alfredo Azurdia Coordinador/de Privados isíón de Trabajos de Graduación

E UNIVERSIDAD DE SAN CARLOS S DE GUATEMALA  $\mathbf C$  $\cup$ E  $\mathsf{L}$  $\overline{A}$ D FACULTAD DE INGENIERÍA E ESCUELA DE INGENIERÍA EN **CIENCIAS Y SISTEMAS** TEL: 24767644  $\begin{matrix} \end{matrix}$ N G  $\mathsf E$ N El Director de la Escuela de Ingeniería en Ciencias y Sistemas de la  $\mathbf{I}$ E Facultad de Ingeniería de la Universidad de San Carlos de Guatemala,  $\mathbb{R}$ luego de conocer el dictamen del asesor con el visto bueno del revisor y  $\overline{\phantom{a}}$ del Licenciado en Letras, del trabajo de graduación "SISTEMA  $\mathbb{A}$ AUTOMATIZADO PARA LA GESTIÓN DE LOS PROCESOS DE **INVESTIGACIÓN** LÍNEA DEL  $EN$ *INSTITUTO* DE E INVESTIGACIONES OUÍMICAS Y BIOLÓGICAS DE N  $L_A$ FACULTAD DE CIENCIAS QUÍMICAS Y FARMACIA DE LA  $\mathbf C$ UNIVERSIDAD DE SAN CARLOS DE GUATEMALA", realizado  $\mathbf{I}$ por el estudiante EDGAR GIOVANÍ TUYUC MARTÍNEZ aprueba el E N presente trabajo y solicita la autorización del mismo.  $\mathbf C$  $\mathbf{I}$  $\mathbb{A}$ "ID Y ENSEÑAD A TODOS" S DE SAN CARLOS DE GU Y DIRECCION DE S **GENIERIA EN CIENCIAS** Y SISTEMAS  $\mathbf{I}$ Ing. S T *ector* Escuela de Ingenieria en Ciencias y Sistemas E  $\mathbf{M}$ A S Guatemala, 6 de septiembre de 2017

Universidad de San Carlos de Guatemala

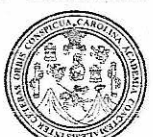

Facultad de Ingeniería Decanato

Ref.DTG.D.397,2017

÷

El Decano de la Facultad de Ingeniería de la Universidad de San Carlos de Guatemala, luego de conocer la aprobación por Director de la Escuela de Ingeniería en Ciencias v parte del Sistemas.  $a^{1}$ trabaio de graduación titulado. **SISTEMA** AUTOMATIZADO PARA LA GESTIÓN DE LOS PROCESOS DE DEL **INVESTIGACIÓN** EN LINEA **EINSTITUTO** DE INVESTIGACIONES QUÍMICAS Y BIOLÓGICAS DE LA FACULTAD DE CIENCIAS QUÍMICAS Y FARMACIA DE LA UNIVERSIDAD DE SAN CARLOS DE GUATEMALA, presentado por el estudiante universitario: Edgar Giovani Tuyuc Martínez, y después de haber culminado las revisiones previas bajo la responsabilidad de las instancias correspondientes, se autoriza la impresión del mismo.

**IMPRÍMASE.** 

Ing. Pedro Antonio Aguilar Polanco WIVERSIDAD DE SAN CARLOS DE GUATE Decano DECANO **FACULTAD DE INGENIERIA** 

Guatemala, septiembre de 2017

 $/CC$ 

# **ACTO QUE DEDICO A:**

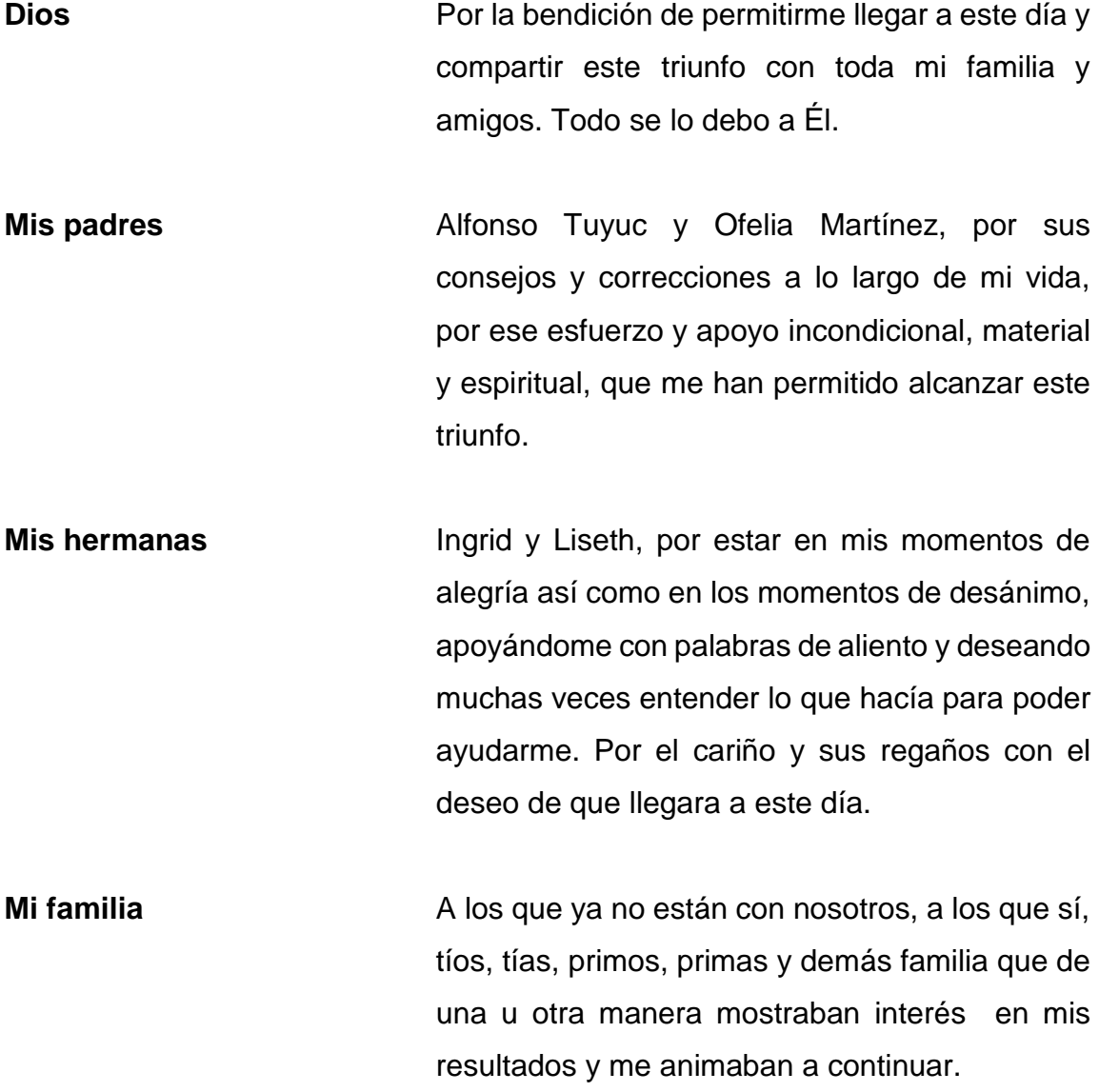

# **AGRADECIMIENTOS A:**

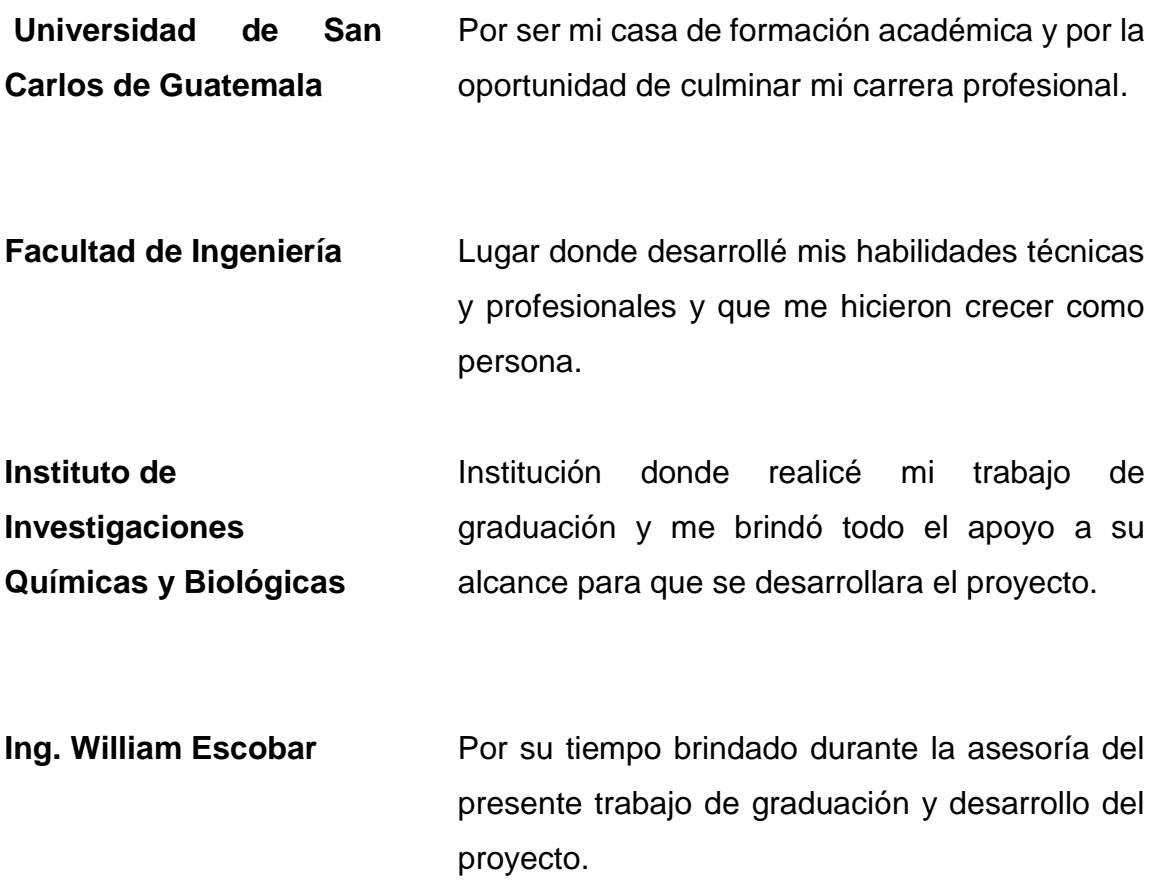

# ÍNDICE GENERAL

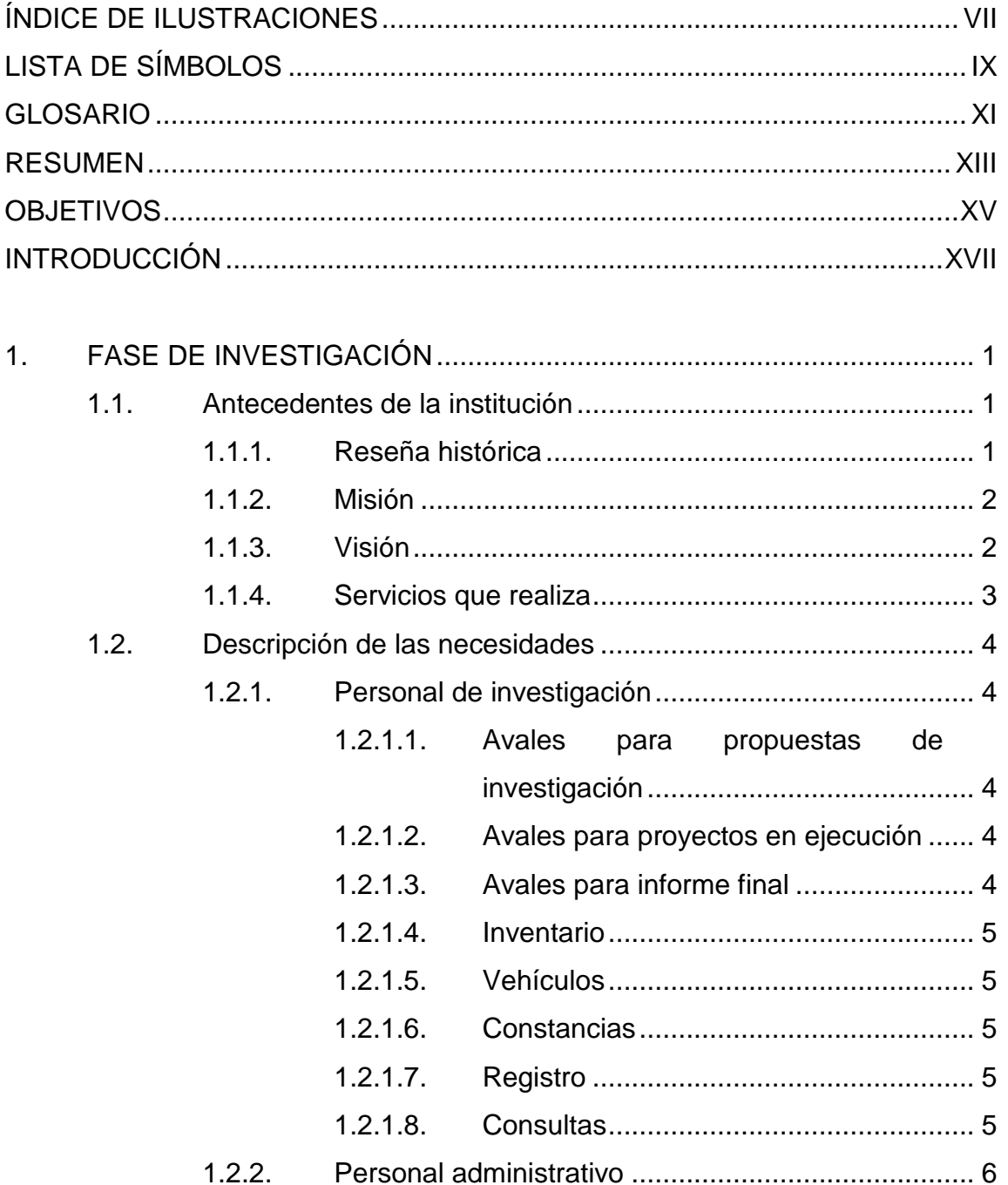

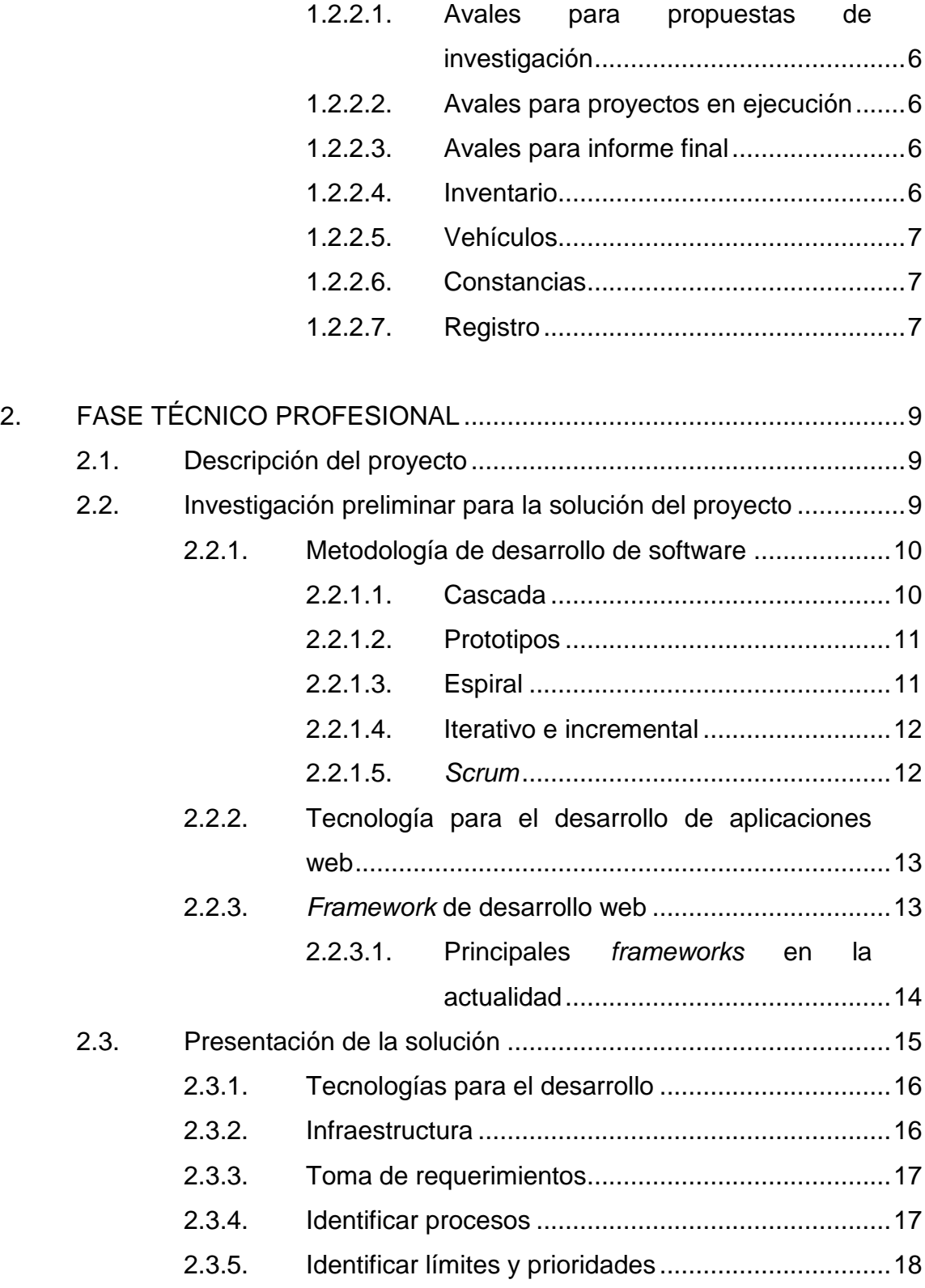

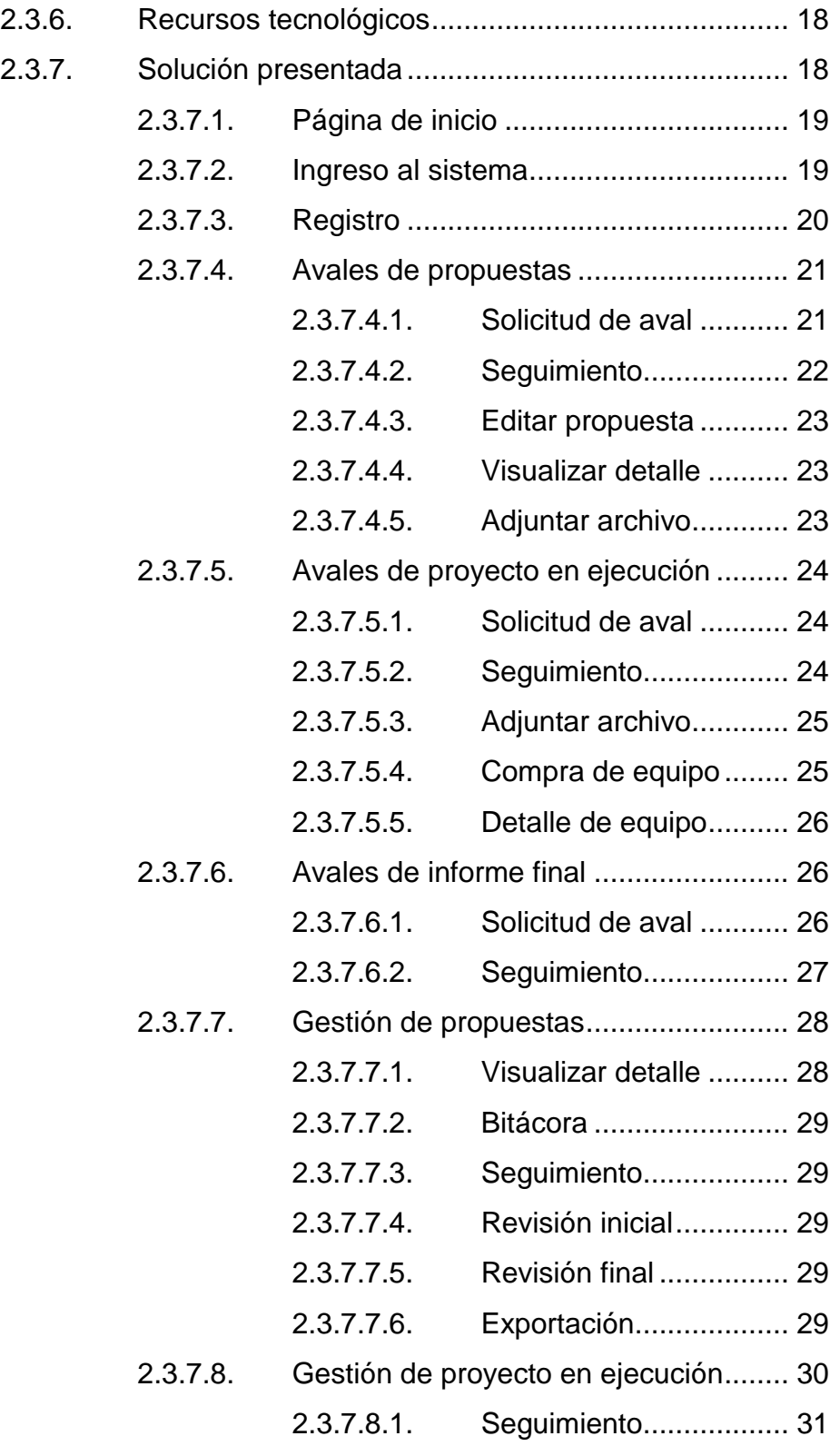

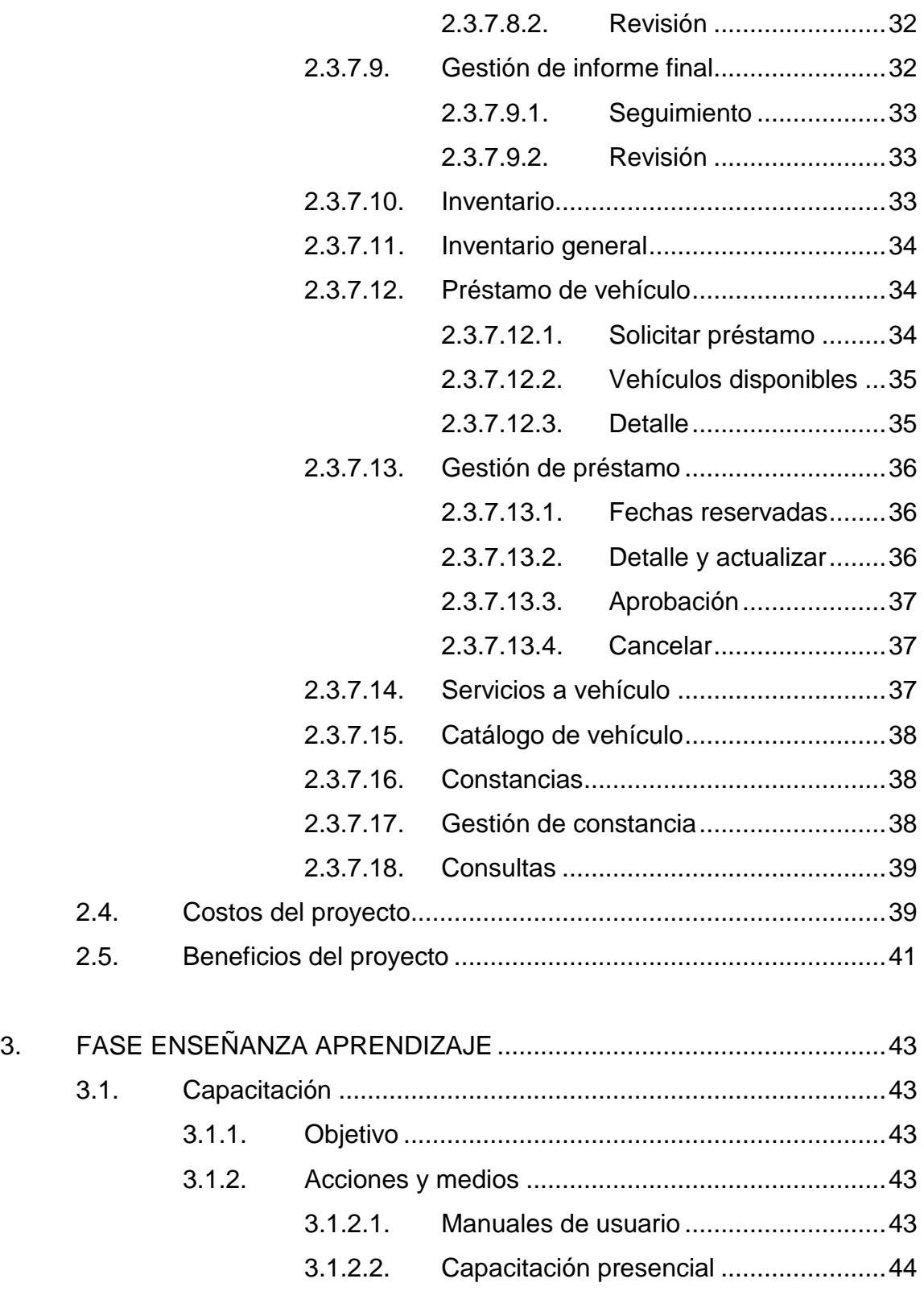

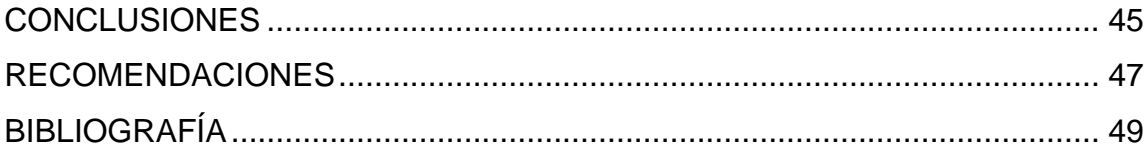

VI

# <span id="page-18-0"></span>**ÍNDICE DE ILUSTRACIONES**

# **FIGURAS**

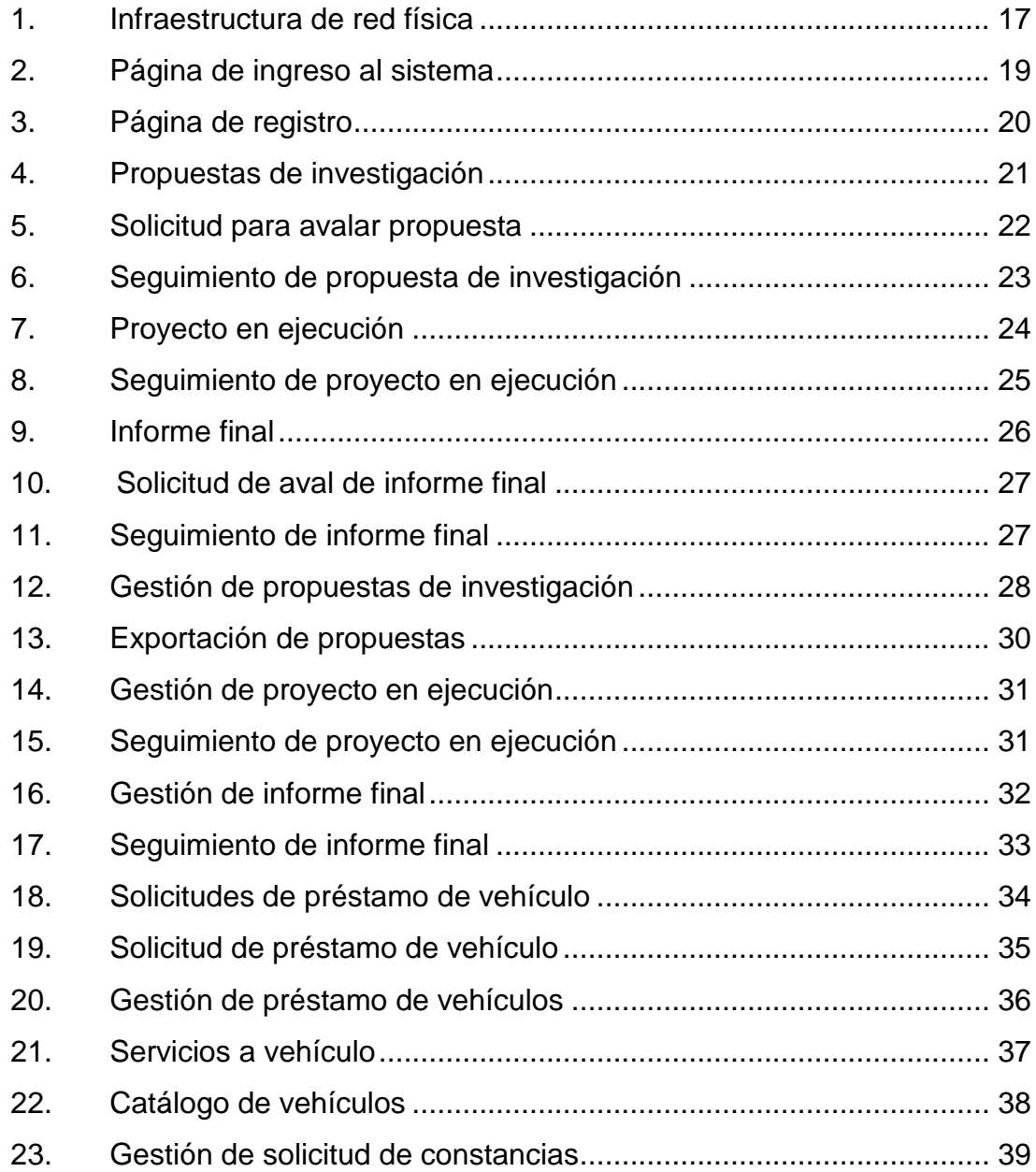

# S**TABLAS**

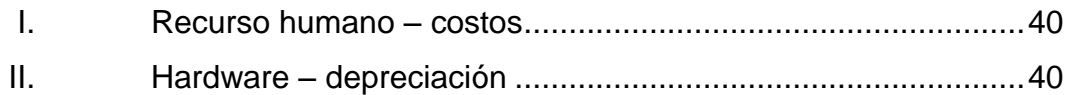

# **LISTA DE SÍMBOLOS**

<span id="page-20-0"></span>**Símbolo Significado**

**MB** Megabyte

**Q** Quetzal

# **GLOSARIO**

<span id="page-22-0"></span>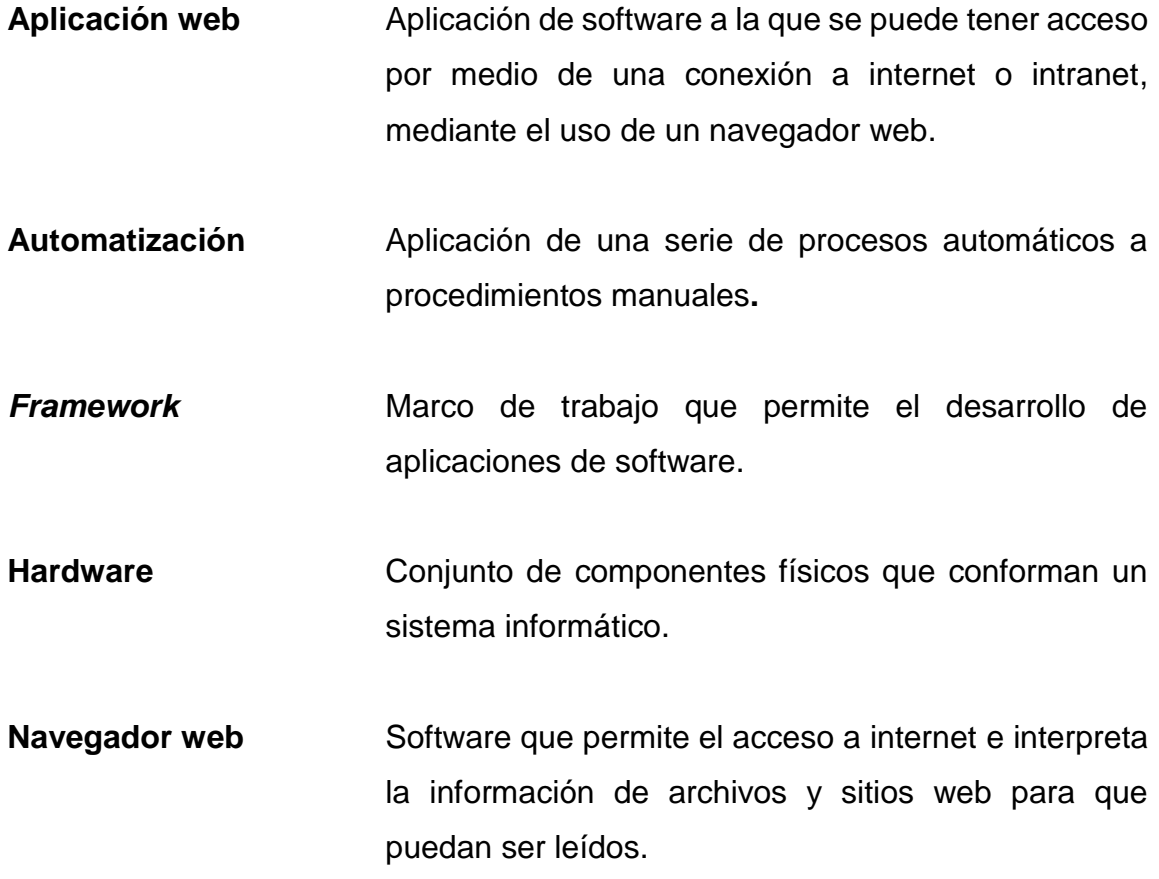

XII

### **RESUMEN**

<span id="page-24-0"></span>El proyecto consiste en el desarrollo de un sistema web que centralice e integre los distintos procesos de gestiones realizadas por la Unidad de Gestión y Vinculación del Instituto de Investigaciones Químicas y Biológicas y por los investigadores de las distintas unidades de investigación, de manera que los procesos que actualmente se hacen de forma manual, se automaticen. Se espera que de esta manera se logre agilizar y administrar dichos procesos por medio de una herramienta de software.

Cada una de las áreas o módulos que se desarrollarán se dividirá en funcionalidades específicas para la investigación y administración. Entre ellos, se encuentran:

- Avales para propuestas de investigación
- Avales para proyectos en ejecución
- Avales para informe final de proyectos
- Administración y préstamo de vehículos
- Solicitudes de constancias
- Registro de investigadores

# **OBJETIVOS**

### <span id="page-26-0"></span>**General**

Automatizar las gestiones que se realizan para el seguimiento de los proyectos de investigación llevados a cabo por las unidades de investigación científica y tecnológica acreditadas en el Instituto. De esta manera se permite la agilización y administración en línea de estos procesos.

### **Específicos**

- 1. Integrar y organizar en una herramienta los distintos procesos que se realizan en el Instituto.
- 2. Agilizar las gestiones que se realizan directamente por la Unidad de Gestión y Vinculación para el seguimiento de los proyectos de investigación.
- 3. Brindar una plataforma web que le permita a los investigadores realizar los procesos asociados de forma no presencial.
- 4. Brindar una herramienta a la Unidad de Gestión y Vinculación del Instituto de Investigaciones Químicas y Biológicas que le facilite la administración de sus procesos.
- 5. Administrar las gestiones de mantenimiento y préstamo de vehículos que posee el Instituto para las actividades de investigación.

# **INTRODUCCIÓN**

<span id="page-28-0"></span>El adelanto de la tecnología ha abierto campo en toda actividad diaria que realizamos, como transportarnos de un lugar a otro, entablar una comunicación desde distintos puntos geográficos, enviar un correo y que este sea recibido en cuestión de segundos, cancelar una factura sin salir de casa o lugar de trabajo, entre otros. No cabe duda que la tecnología es de gran apoyo.

El crecimiento del mercado en el servicio de internet en nuestro medio ha permitido que instituciones del sector privado y público presten sus servicios a través de la red. De esta manera se ha reducido el tiempo de espera para realizar alguna gestión y agilizar el proceso de respuesta a la misma.

Desde esta perspectiva, el Instituto de Investigaciones Químicas y Biológicas (IIQB) de la facultad de Ciencias Químicas y Farmacia de la USAC, vio la necesidad de sistematizar y disponer varios de sus procesos para gestiones de investigación en una herramienta web que pueda ser accedida en línea por el personal administrativo y por los investigadores asociados a las distintas unidades investigativas.

Este proyecto se desarrollará abarcando diferentes procesos de acuerdo a las necesidades planteadas. Entre los principales están los siguientes:

- Avales para propuestas de investigación
- Avales para proyectos en ejecución
- Avales para informe final de proyectos
- Administración y préstamo de vehículos
- Solicitudes de constancias
- Registro de investigadores

# **1. FASE DE INVESTIGACIÓN**

### <span id="page-30-1"></span><span id="page-30-0"></span>**1.1. Antecedentes de la institución**

La unidad de la Universidad de San Carlos de Guatemala, responsable de la planificación, coordinación, supervisión y evaluación de las actividades de investigación de la Facultad de Ciencias Químicas y Farmacia, es el Instituto de Investigaciones Químicas y Biológicas -IIQB-.

### **1.1.1. Reseña histórica**

<span id="page-30-2"></span>El Instituto de Investigaciones Químicas y Biológicas fue creado en 1990 con el objetivo de coordinar, planificar, supervisar, ejecutar y evaluar las actividades de investigación de la Facultad de Ciencias Químicas y Farmacia. La investigación científica que realiza el Sistema de Investigación de la Facultad es coordinada por el Instituto. Cuenta con el apoyo de un Consejo Asesor que representa a cada Escuela o Programa de la Facultad.

La Dirección dispone de la Coordinación Técnica, de la Coordinación de Gestión y Vinculación y de la Unidad de Biometría para el cumplimiento de sus funciones. El Instituto promueve la investigación científico-tecnológica en los estudiantes, docentes e investigadores a través de conferencias, seminarios y talleres impartidos por profesionales y científicos nacionales y extranjeros. Así mismo, imparte cursos de estadística y bioestadística a las carreras de la Facultad, a través de la Unidad de Biometría. Brinda también asesoría para el diseño experimental de los proyectos de investigación que se generan en el Sistema de Investigación y que lo requieran.

#### **1.1.2. Misión**

<span id="page-31-0"></span>El Sistema de Investigación de la Facultad de Ciencias Químicas y Farmacia es el ente que genera y transfiere conocimiento científico y tecnológico para buscar soluciones a la problemática nacional, satisfacer las necesidades de la población y buscar el desarrollo del país. Su misión es también retroalimentar la docencia, extensión y producción de bienes o servicios que brinda la Facultad de Ciencias Químicas y Farmacia a la población, instituciones públicas y privadas.

Lo anterior se realizará por medio de Unidades de Investigación acreditadas por la Facultad, constituidas por su personal académico, estudiantes y colaboradores. Todos deberán cumplir las responsabilidades especiales de rigor científico, prudencia, probidad intelectual e integridad, así como practicar los valores de equidad, tolerancia, solidaridad y justicia, tanto en la realización de sus investigaciones como en la presentación y utilización de sus resultados.

### **1.1.3. Visión**

<span id="page-31-1"></span>El Sistema de Investigación de la Facultad de Ciencias Químicas y Farmacia, integrado por las Unidades de Investigación, genera y transfiere conocimiento científico y tecnológico en un marco integral y humanístico en las áreas de salud, ambiente e industria, en función de los principales problemas y necesidades del país y sus potencialidades de desarrollo, vinculado a la docencia, extensión y producción de bienes y servicios.

2

### <span id="page-32-0"></span>**1.1.4. Servicios que realiza**

Entre las actividades que el Instituto realiza se describen las siguientes:

Promover la investigación científico-tecnológica en los estudiantes, docentes e investigadores a través de conferencias, seminarios y talleres, impartidos por profesionales y científicos nacionales y extranjeros.

Organizar la Jornada y la Feria Científica de la Facultad, actividades anuales que brindan el espacio para intercambiar experiencias, incentivar en los estudiantes el pensamiento científico y retroalimentar la investigación con la docencia impartida en las aulas de la Facultad.

Publicar semestralmente artículos originales en la Revista Científica de la Facultad, que en septiembre de 2014 fue reconocida por la USAC como la primera revista indizada en el catálogo del Sistema Regional de Información en línea para Revistas Científicas de América Latina, el Caribe, España y Portugal, del Centro de acopio Latindex-Guatemala.

Buscar el establecimiento de vínculos con instituciones guatemaltecas y extranjeras que permitan alcanzar los objetivos del Sistema de Investigación, para que de manera colectiva pueda darse oportuna respuesta a las necesidades nacionales en el área de salud, ambiente e industria.

### <span id="page-33-0"></span>**1.2. Descripción de las necesidades**

Las necesidades identificadas por el personal administrativo que se desea satisfacer para agilizar los procesos de seguimiento a proyectos de investigación, son las siguientes:

### <span id="page-33-1"></span>**1.2.1. Personal de investigación**

### **1.2.1.1. Avales para propuestas de investigación**

<span id="page-33-2"></span>Automatizar el proceso para avalar propuestas de investigación. El investigador enviará la solicitud con la documentación correspondiente y entrará en el proceso de seguimiento y revisión hasta que dicha propuesta sea avalada.

### **1.2.1.2. Avales para proyectos en ejecución**

<span id="page-33-3"></span>Automatizar el proceso para avalar distintos documentos asociados a los proyectos que están en ejecución. El investigador enviará la solicitud con la documentación correspondiente y entrará en el proceso de seguimiento y revisión hasta que dichos documentos sean avalados.

### **1.2.1.3. Avales para informe final**

<span id="page-33-4"></span>Automatizar el proceso para avalar la documentación asociada a los informes finales de proyectos. El investigador enviará la solicitud con la documentación y entrará en el proceso de seguimiento y revisión hasta que dichos documentos sean avalados.

4

### **1.2.1.4. Inventario**

<span id="page-34-0"></span>Llevar el detalle de los equipos que fueron adquiridos de parte del investigador durante el desarrollo de cada proyecto de investigación.

### **1.2.1.5. Vehículos**

<span id="page-34-1"></span>Automatizar el proceso de solicitud para el préstamo y devolución de vehículos que se utilizan en distintas actividades de investigación.

### **1.2.1.6. Constancias**

<span id="page-34-2"></span>Automatizar el proceso de solicitud sobre constancias de las actividades realizadas en el desarrollo del proyecto.

### **1.2.1.7. Registro**

<span id="page-34-3"></span>Se requiere que los investigadores puedan ingresar sus datos personales y quedar registrados en el sistema.

### **1.2.1.8. Consultas**

<span id="page-34-4"></span>Se requiere de un área donde se pueda solicitar información o enviar sugerencias.

### <span id="page-35-0"></span>**1.2.2. Personal administrativo**

### **1.2.2.1. Avales para propuestas de investigación**

<span id="page-35-1"></span>Automatizar el proceso de gestión administrativa para avalar propuestas de investigación. Llevar el seguimiento y revisión correspondiente de la solicitud ingresada.

### **1.2.2.2. Avales para proyectos en ejecución**

<span id="page-35-2"></span>Automatizar el proceso de gestión administrativa para avalar distintos documentos asociados a los proyectos que están en ejecución, llevando el seguimiento y revisión correspondiente de la solicitud ingresada.

### **1.2.2.3. Avales para informe final**

<span id="page-35-3"></span>Automatizar el proceso de gestión administrativa para avalar la documentación asociada a los informes finales de proyectos, llevando el seguimiento y revisión correspondiente de la solicitud ingresada.

### **1.2.2.4. Inventario**

<span id="page-35-4"></span>Llevar el detalle de todos los equipos que fueron adquiridos por los investigadores durante el desarrollo de los proyecto de investigación.

6
# **1.2.2.5. Vehículos**

Automatizar el proceso de gestión administrativa para el préstamo y devolución de vehículos que se utilizan en distintas actividades de investigación.

### **1.2.2.6. Constancias**

Automatizar el proceso de gestión administrativa sobre solicitudes de constancias de las actividades realizadas en el desarrollo del proyecto.

# **1.2.2.7. Registro**

Permitir al personal administrativo activar o desactivar el registro previamente ingresado de los investigadores.

# **2. FASE TÉCNICO PROFESIONAL**

#### **2.1. Descripción del proyecto**

Se implementará una aplicación web para la oficina de Gestión y Vinculación del Instituto de Investigaciones Químicas y Biológicas que permitirá a los investigadores de las distintas unidades, gozar varios de los servicios que presta dicha institución.

Debido a que los investigadores realizan actividades en diferentes puntos de la república, es de gran importancia contar con un sistema informático que permita salvar el inconveniente de la distancia y ofrezca una vía de comunicación ágil para gestionar asuntos referentes a los proyectos de investigación.

Al implementar dicha aplicación se busca satisfacer la necesidad de integrar en un solo sitio varios de los procesos que se realizan en el seguimiento de los proyectos de investigación. Se abordará el problema mediante esta herramienta web, lo que permitirá tanto al investigador como al administrador acceder a los servicios en cualquier lugar mediante una conexión de internet.

# **2.2. Investigación preliminar para la solución del proyecto**

Para el desarrollo de una aplicación web es necesario definir un marco de trabajo con el cual se pretende abarcar cada una de las necesidades que se desea satisfacer. Este marco de trabajo nos permitirá planificar, estructurar y controlar el proceso de desarrollo de la aplicación y la etapa de implementación del sistema. A continuación abarcaremos los temas de investigación realizados,

enfocados en identificar el marco de trabajo y las herramientas a utilizar para el desarrollo de dicha aplicación.

#### **2.2.1. Metodología de desarrollo de software**

Existen diferentes metodologías para el desarrollo de software. Estas fueron creadas para dirigir, a través de una serie de etapas, la construcción de un producto de software. Dependiendo del tipo de proyecto se puede optar por una metodología tradicional o ágil. A continuación se presenta algunas de las metodologías más reconocidas para el desarrollo de software:

- Cascada
- Prototipos
- **Incremental**
- Espiral
- *Scrum*

#### **2.2.1.1. Cascada**

Este modelo se conforma por una serie de actividades en forma secuencial; es decir, que para poder realizar una actividad posterior, es necesario haber culminado con la que le precede y de esa manera avanzar en cada una. Una vez se avance en la siguiente actividad, no se podrá retroceder a las anteriores. Es por esta propiedad que se le llama a esta metodología "en cascada", debido al comportamiento de una cascada.

#### **2.2.1.2. Prototipos**

Esta metodología se enfoca en la realización de prototipos; es decir, la implementación de un producto no terminado pero, a su vez, funcional. El único fin es el de presentarle al cliente una idea de lo que se pretende desarrollar, de tal manera que confirme la interpretación del requerimiento presentado. De ser necesario, se podrá realizar los cambios correspondientes para luego desarrollarlo en su totalidad, con la certeza de que lo que se está trabajando es exactamente lo que el cliente solicita. Debido a la adaptación que pueden sufrir los prototipos este modelo tiende a ser iterativo, a fin de poder mejorar en cada iteración los prototipos desarrollados.

### **2.2.1.3. Espiral**

Este modelo es una combinación de la metodología lineal e iterativa. Se divide en cuatro cuadrantes con el fin de poder evaluar y reducir los riesgos en la continuación del proyecto. Los cuatro cuadrantes son los siguientes:

- Determinar objetivos, alternativas y desencadenantes de la iteración.
- Evaluación de alternativas e identificación de los riesgos para, posteriormente, resolverlos.
- Desarrollar y validar los resultados de la iteración.
- Plan de la próxima iteración.

# **2.2.1.4. Iterativo e incremental**

Este modelo es una combinación de la metodología lineal e iterativa. Consiste en la aplicación iterativa del modelo de cascada con el fin de reducir los riesgos en la continuidad del proyecto, de tal manera que a cada iteración se mejore el producto a desarrollar hasta contar con el producto final, para así avanzar con las siguientes actividades que conforman el proyecto.

#### **2.2.1.5.** *Scrum*

Es una de las metodologías ágiles y sobresalientes para el desarrollo de software. Se basa en iteraciones cortas o *sprints* en donde cada *sprint* es una parte funcional del proyecto. De esta manera, los interesados ven el crecimiento del proyecto en cada iteración. Además, se tiene la oportunidad de introducir nuevas funcionalidades o realizar correcciones en cada una. Entre sus principales etapas están las siguientes:

- *Product backlog* o pila de productos. Se refiere al conjunto de necesidades o funcionalidades requeridas por el proyecto.
- *Sprint Planning.* El principal involucrado selecciona y prioriza un subconjunto de requerimientos. El equipo de trabajo define el plan para desarrollar y entregar el producto al final del *sprint*.
- *Sprint.* Es el período de ejecución donde el equipo desarrollará las tareas programadas correspondientes. Cada *sprint* tiene un tiempo definido entre dos a cuatro semanas.
- *Daily Scrum.* Son reuniones de 15 minutos en promedio que se realizan al comienzo de cada día, con el fin de poner al tanto de las actividades que se están desarrollando y resolver cualquier conflicto que impida el avance del proyecto.
- *Sprint Review.* La entrega del producto o versión funcional al final del *sprint* se revisa y valida juntamente con los *stakeholders* o principales involucrados.
- *Sprint Retrospective.* Es una reunión donde el equipo valora el trabajo realizado en el *sprint*, identificando las mejoras que pueden realizarse para el siguiente.

# **2.2.2. Tecnología para el desarrollo de aplicaciones web**

En la actualidad existen *frameworks* de desarrollo web, los cuales brindan una base para el desarrollo de aplicaciones. A través de la proporción de bibliotecas, módulos y componentes que han sido creados mediante la detección de patrones en el desarrollo de aplicaciones web y la implementación de buenas prácticas, nos brindan un marco de trabajo propicio para la implementación de un nuevo sistema.

# **2.2.3.** *Framework* **de desarrollo web**

La complejidad y el tamaño de los sistemas que se desarrollan en la actualidad demandan de la utilización de un *framework* de desarrollo que permita enfocar el esfuerzo en las necesidades propias de los requerimientos del sistema a implementar y reducir el esfuerzo en tareas repetitivas y claramente identificadas, cuyos módulos y/o componentes ya han sido implementados y que a través de un proceso de configuración se adaptan a las necesidades que se desea implementar. Algunos *frameworks* son más fáciles de adaptar a las necesidades que otros. Es por ello que, dependiendo de la complejidad y peculiaridad del sistema, será necesario realizar un proceso de análisis para identificar qué *framework* puede solventar de mejor manera las necesidades del sistema.

La mayoría de *frameworks* de desarrollo actuales implementan un patrón de arquitectura de desarrollo llamado Modelo-Vista-Controlador, cuyo fin primordial es separar la lógica del negocio de la interfaz del usuario. Esta separación le brinda una mejora en cuanto a legibilidad y escalabilidad de la aplicación; le permite tener un código de fácil mantenimiento y la fácil incorporación y extensión en funcionalidad.

Uno de los factores que hay que tomar en cuenta al momento de elegir un *framework* de desarrollo web es la documentación con la que cuenta, ya que afectará de manera directa el tiempo de aprendizaje que será necesario emplear para beneficiarse de las ventajas que brinda. Otro de los factores a considerar es que cuanto más configurable sea un *framework*, mayor será el tiempo utilizado en el aprendizaje del mismo. Por tanto, antes de seleccionar uno debería de considerarse el tiempo de aprendizaje disponible para desarrollar el sistema de interés.

#### **2.2.3.1. Principales** *frameworks* **en la actualidad**

Los principales *frameworks* de desarrollo web de la actualidad se presentan a continuación:

Lavarel

- Symfony
- **Phalcon**
- Yii
- **Codeigniter**
- Zend

Todos los mencionados cuentan con muchas características en común y se diferencian uno del otro en cuanto a rendimiento en peticiones por segundo, manejo de recursos (específicamente en cuanto al uso de la memoria RAM), grado de configuración de las distintas librerías o módulos que brindan, la documentación con la que cuenta y la curva de aprendizaje que conlleva la utilización de cada uno.

### **2.3. Presentación de la solución**

Para la solución del proyecto se estableció el uso del modelo *Scrum* como metodología de desarrollo, ya que permitirá que el cliente pueda tener versiones funcionales en corto tiempo y obtener una retroalimentación de los módulos a desarrollarse y realizar las correcciones correspondientes en el caso de ser necesario, con el objetivo de brindar un sistema alineado a las necesidades del Instituto.

# **2.3.1. Tecnologías para el desarrollo**

Para el desarrollo e implementación del sistema se hizo uso de las tecnologías que se describen a continuación:

- Para el desarrollo se utilizó el *framework* Yii 2, que es un marco de trabajo basado en el lenguaje PHP para el desarrollo de aplicaciones web de alto rendimiento y de gran escala. Se basa en la arquitectura Modelo-Vista-Controlador MVC e integra tecnologías tales como Boostrap, JQuery y CSS.
- Para la gestión de los servicios de la aplicación se implementó uno de los servidores web más importantes en el medio tecnológico, Nginx.
- Para el almacenamiento y gestión de la información se utilizó el gestor de base de datos MySQL.

### **2.3.2. Infraestructura**

La oficina del Instituto de Investigaciones Químicas y Bilógicas de la Facultad de Ciencias Químicas y Farmacia cuenta con un espacio de alojamiento brindado por el departamento de Procesamiento de Datos de la Universidad de San Carlos de Guatemala, en donde será publicada la aplicación web a implementarse (figura 1).

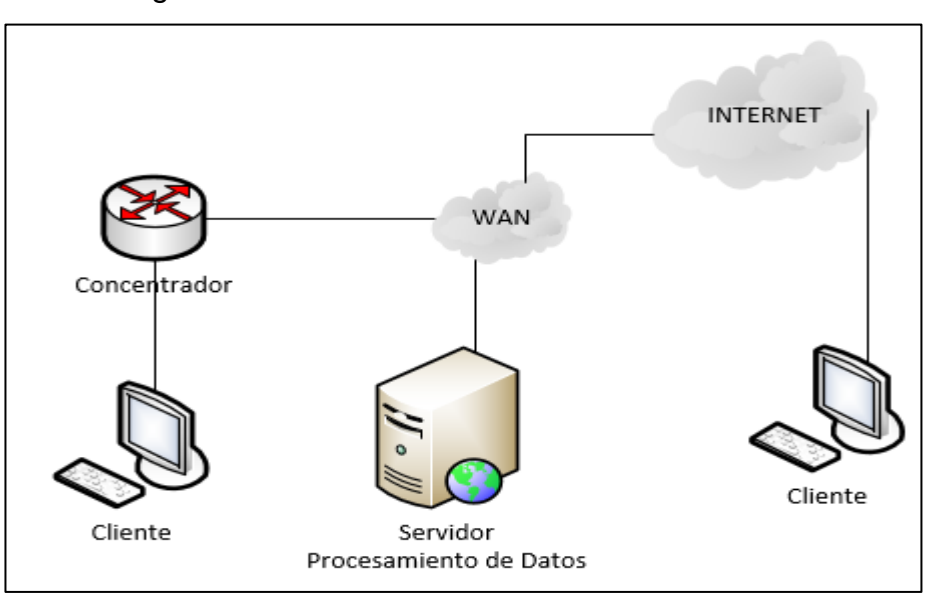

Figura 1. **Infraestructura de red física**

Se desconoce la infraestructura de red WAN debido a que es de acceso restringido y administrado por el Departamento de Procesamiento de Datos de la Universidad San Carlos de Guatemala.

# **2.3.3. Toma de requerimientos**

Se llevaron a cabo reuniones con los interesados, las cuales permitieron obtener las necesidades y detalles del proyecto a desarrollar. También se efectuó una retroalimentación de los requerimientos cuando se realizaron las entregas de fases parciales hasta concluir la fase final del proyecto.

### **2.3.4. Identificar procesos**

Se identificó los procesos actuales involucrados que se llevan a cabo en la Unidad de Gestión y Vinculación, así como los pasos que conllevan cada uno para obtener los resultados deseados.

Fuente: elaboración propia.

# **2.3.5. Identificar límites y prioridades**

Se delimitó las necesidades del negocio con base en el tiempo estipulado para desarrollar el proyecto. Se dio prioridad a las más necesarias.

# **2.3.6. Recursos tecnológicos**

Se analizó los recursos disponibles y se verificó que se tiene lo necesario en cuanto a hardware y software que permitan implementar de manera adecuada el proyecto.

# **2.3.7. Solución presentada**

La solución implementada para el proyecto involucró el desarrollo de un conjunto de módulos que se presentan a continuación:

- Módulo de Control de Acceso
- Módulo de Avales
- Módulo de Inventarios
- Módulo de Vehículos
- Módulo de Constancias
- Módulo de Registro de Usuarios
- Módulo de Administración de Usuarios

# **2.3.7.1. Página de inicio**

La página de inicio muestra un encabezado de la institución a la cual representa la aplicación. Se encuentra también un menú principal que brinda las opciones que el usuario puede realizar. Dicho menú —dependiendo del rol en el que el usuario se encuentre identificado— desplegará una serie de opciones en particular. Las que se muestran inicialmente son la página de Inicio, Registro, Consultas y Login.

### **2.3.7.2. Ingreso al sistema**

Para ingresar al sistema, el usuario deberá registrarse previamente, lo que permitirá brindarle las funcionalidades correspondientes dependiendo del rol que tenga, como se observa en la siguiente figura:

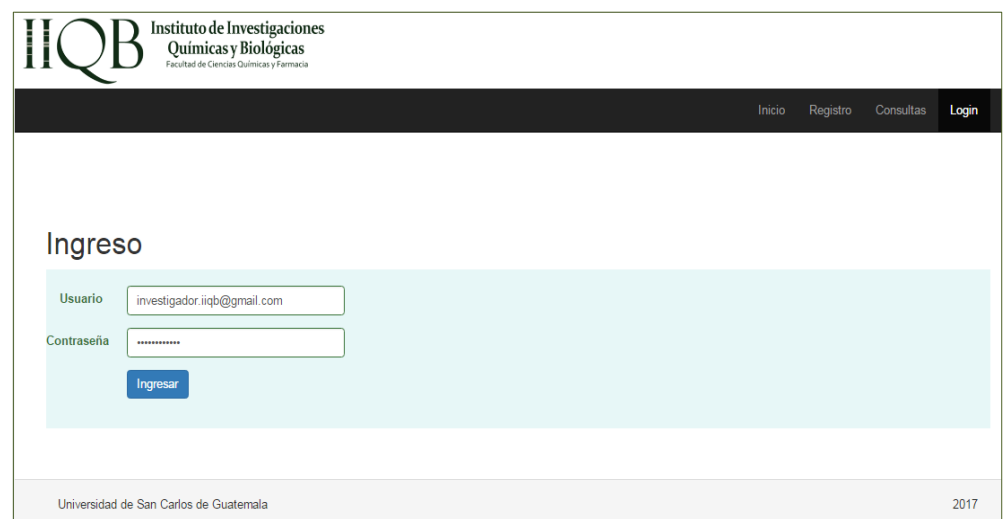

# Figura 2. **Página de ingreso al sistema**

Fuente: elaboración propia, empleando *framework* Yii 2.

# **2.3.7.3. Registro**

Los usuarios podrán registrarse en el sistema por medio de un formulario donde se le solicitan datos personales e información asociada como investigador. Cuando envíe la información, el sistema automáticamente le enviará una notificación a su correo con su usuario y contraseña, como se observa en la siguiente figura:

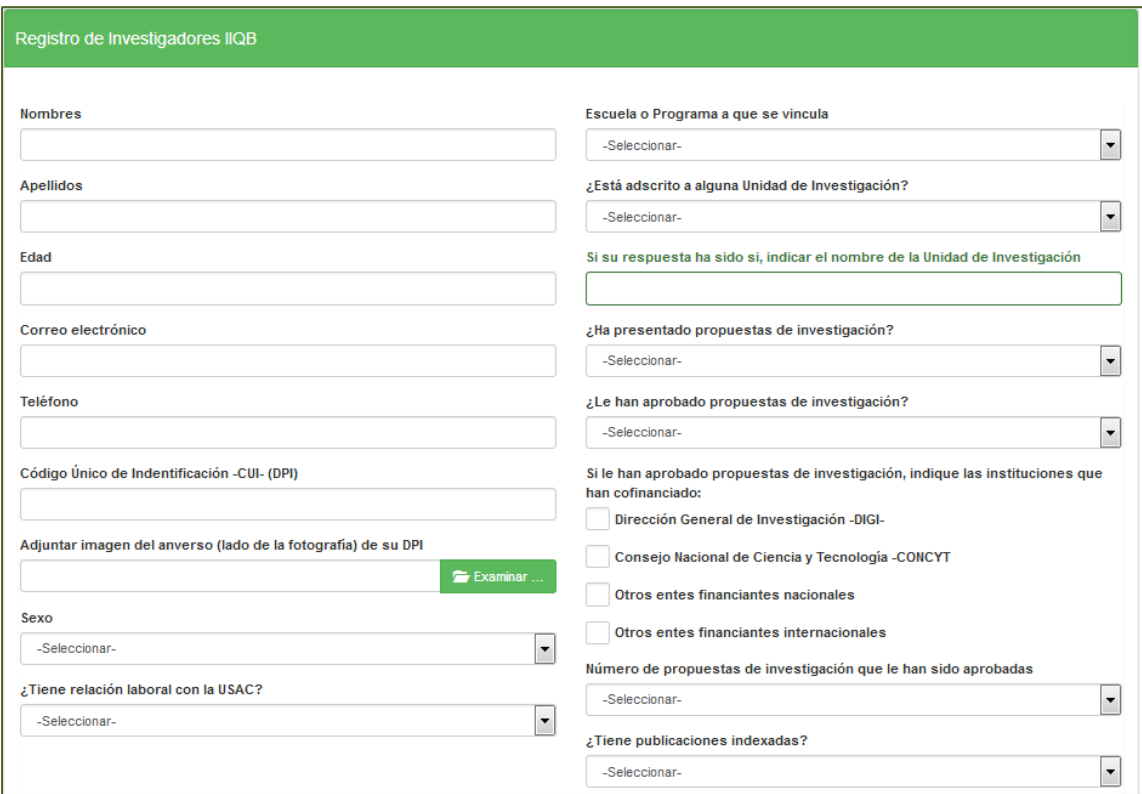

Figura 3. **Página de registro**

Fuente: elaboración propia, empleando *framework* Yii 2.

### **2.3.7.4. Avales de propuestas**

Se muestra al investigador la lista de propuestas que ha realizado. En esta área tendrá las opciones para solicitar un nuevo aval de propuesta de investigación, dar seguimiento a los avales, visualizar el detalle y editar la información ingresada, como se observa en la siguiente figura:

| Propuesta de Investigación |         |         |                                                                                                    |           |             |  |  |  |  |
|----------------------------|---------|---------|----------------------------------------------------------------------------------------------------|-----------|-------------|--|--|--|--|
|                            |         |         |                                                                                                    |           |             |  |  |  |  |
|                            |         |         |                                                                                                    |           |             |  |  |  |  |
| Solicitar Aval             |         |         |                                                                                                    |           |             |  |  |  |  |
|                            |         |         |                                                                                                    |           |             |  |  |  |  |
| Referencia                 | Ingreso | Avalado | <b>Título</b>                                                                                                    | Estado    |             |  |  |  |  |
| VVIIQB.2017.102 19-03-2017 |         |         | Evaluación de la cadena productiva para aprovechamiento de los<br>residuos sólidos del eje de la inflorescencia de la piña | Ingresado | seguimiento |  |  |  |  |
|                            |         |         | VVIIQB.2017.101   13-03-2017   18-03-2017   Contaminación del lago de Atitlan                                              | Avalado   | seguimiento |  |  |  |  |
|                            |         |         |                                                                                                    |           |             |  |  |  |  |

Figura 4. **Propuestas de investigación**

Fuente: elaboración propia, empleando *framework* Yii 2.

# **2.3.7.4.1. Solicitud de aval**

Permite al investigador llenar una solicitud con la información requerida. Al enviarla, entra en el proceso de seguimiento hasta que sea avalada (figura 5).

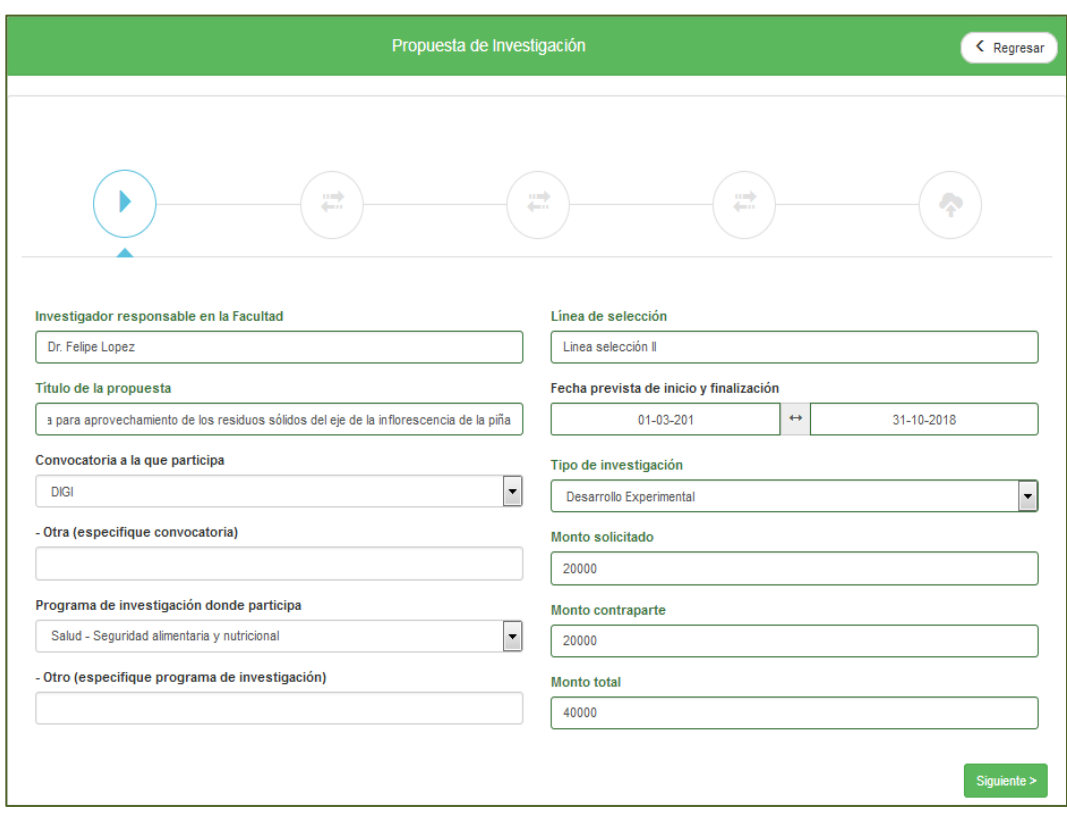

# Figura 5. **Solicitud para avalar propuesta**

Fuente: elaboración propia, empleando *framework* Yii 2.

# **2.3.7.4.2. Seguimiento**

El investigador llevará el seguimiento de la solicitud de propuesta ingresada, así como las acciones que deberá realizar según las indicaciones u observaciones hechas por parte del personal administrativo (figura 6).

Figura 6. **Seguimiento de propuesta de investigación**

| Seguimiento de propuesta de investigación<br>K Regresar |                                                                                                    |                                                                                |                                                                     |                                                                                      |                                |  |  |  |  |  |
|---------------------------------------------------------|----------------------------------------------------------------------------------------------------|--------------------------------------------------------------------------------|---------------------------------------------------------------------|--------------------------------------------------------------------------------------|--------------------------------|--|--|--|--|--|
|                                                         | Referencia VVIIOB 2017 101<br>Título propuesta Contaminación del lago de Atitlan<br>Documentos iniciales Aval de Dirección de Escuela, Propuesta de investigación, Ficha presupuestaria, Planilla de personal<br>Documentos finales Carta o contrato de financiamiento |                                                                                |                                                                     |                                                                                      |                                |  |  |  |  |  |
| #                                                       | Ingreso/<br>Revisión                                                                                                    | Comentarios sobre revisión<br><b>Documento</b><br><b>Comentarios</b><br>Estado |                                                                     |                                                                                      |                                |  |  |  |  |  |
| 1                                                       | 13-03-2017<br>13-03-2017                                                                                                    |                                                                                | para finalizar el proceso, adjunte el contrato<br>de financiamiento | aval-direccion.png<br>Fichapresupuestaria.docx<br>Planilla docx<br>Propuesta-14F.pdf | Pendiente de<br>Financiamiento |  |  |  |  |  |
| 2                                                       | 18-03-2017<br>18-03-2017                                                                                                    |                                                                                |                                                                     | Carta-financiamiento.pdf                                                             | <b>AVALADO</b>                 |  |  |  |  |  |

Fuente: elaboración propia, empleando *framework* Yii 2.

# **2.3.7.4.3. Editar propuesta**

El investigador podrá actualizar la información ingresada de la solicitud de aval de propuesta de investigación.

# **2.3.7.4.4. Visualizar detalle**

Se mostrará el detalle completo de la información asociada a la solicitud de aval de propuesta que esté ingresada en el sistema.

### **2.3.7.4.5. Adjuntar archivo**

El investigador adjuntará el documento o documentos según las observaciones de revisión indicadas por el administrador.

### **2.3.7.5. Avales de proyecto en ejecución**

Se muestra a los investigadores la lista de propuestas que ya fueron avaladas. El investigador tendrá las opciones para solicitar un nuevo aval de proyecto en ejecución y dar seguimiento a los avales mientras estén en revisión, como se observa en la siguiente figura:

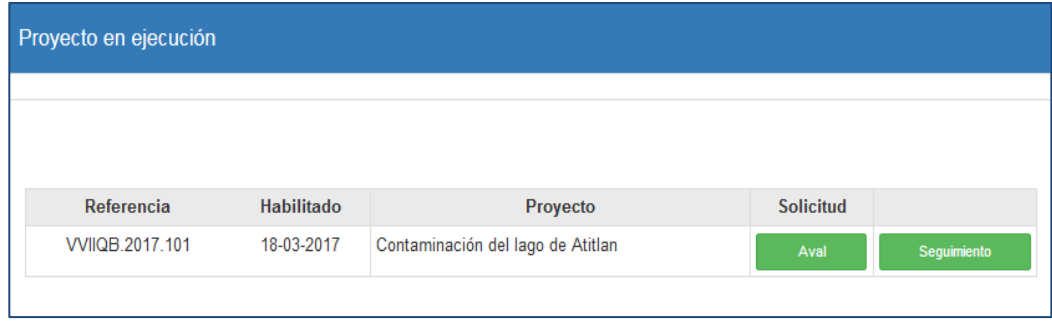

Figura 7. **Proyecto en ejecución**

Fuente: elaboración propia, empleando *framework* Yii 2.

### **2.3.7.5.1. Solicitud de aval**

Permite al investigador llenar una solicitud con la información asociada a un proyecto habilitado. Al enviar dicha solicitud, esta entrará en el proceso de seguimiento hasta que sea avalada.

#### **2.3.7.5.2. Seguimiento**

El investigador llevará el seguimiento de la solicitud de aval de proyecto en ejecución ingresada, así como las acciones que deberá realizar según las indicaciones u observaciones hechas por parte del personal administrativo (figura 8).

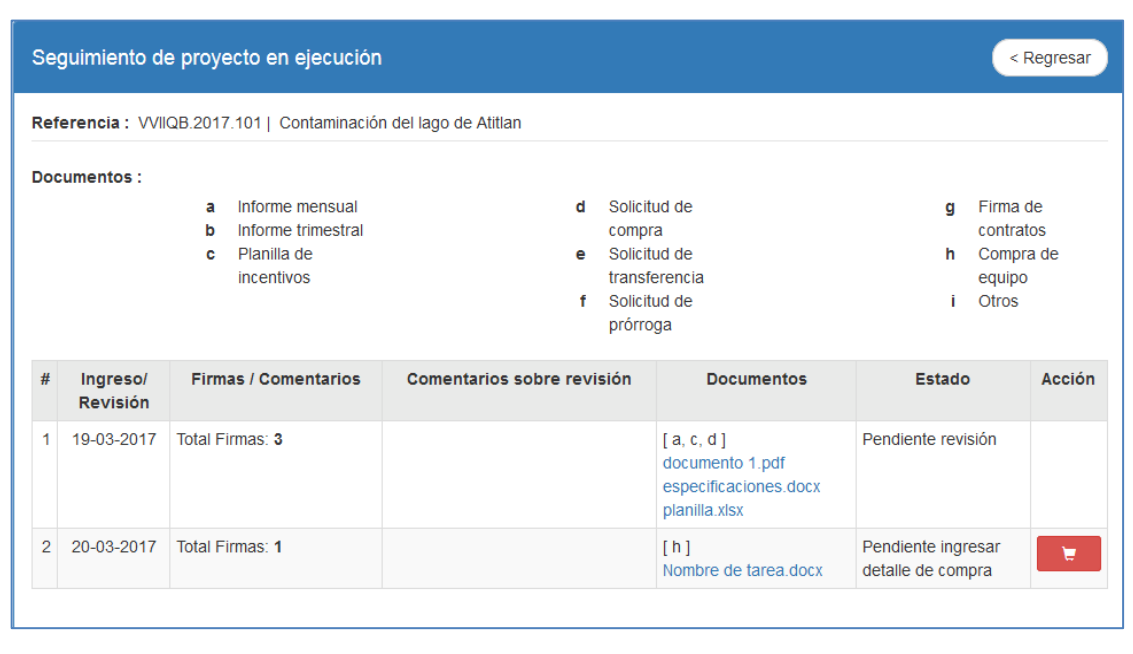

Figura 8. **Seguimiento de proyecto en ejecución**

Fuente: elaboración propia, empleando *framework* Yii 2.

# **2.3.7.5.3. Adjuntar archivo**

El investigador adjuntará el documento o documentos según las observaciones de revisión indicadas por el administrador.

# **2.3.7.5.4. Compra de equipo**

Al seleccionar la opción "Compra de equipo" en la solicitud y luego de ser enviada, se habilitará la opción para el ingreso del detalle de equipo. Deberá ingresar la información requerida para continuar con el proceso de revisión; de lo contrario, estará bloqueada al igual que el ingreso de nuevas solicitudes.

### **2.3.7.5.5. Detalle de equipo**

El investigador visualizará el detalle asociado a la compra del equipo que haya utilizado en el desarrollo de su investigación.

# **2.3.7.6. Avales de informe final**

Se muestra a los investigadores la lista de propuestas que ya fueron avaladas. El investigador tendrá las opciones para solicitar un nuevo aval de informe final de proyecto y darle seguimiento mientras esté en revisión, como se observa en la siguiente figura:

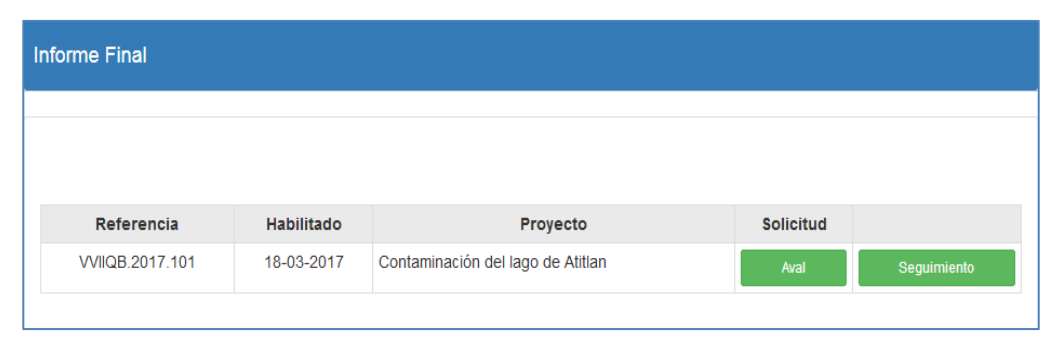

Figura 9. **Informe final**

Fuente: elaboración propia, empleando *framework* Yii 2.

### **2.3.7.6.1. Solicitud de aval**

Permite al investigador llenar una solicitud con la información asociada a un proyecto habilitado. Al enviar dicha solicitud, esta entrará en el proceso de seguimiento hasta que sea avalada (figura 10).

# Figura 10. **Solicitud de aval de informe final**

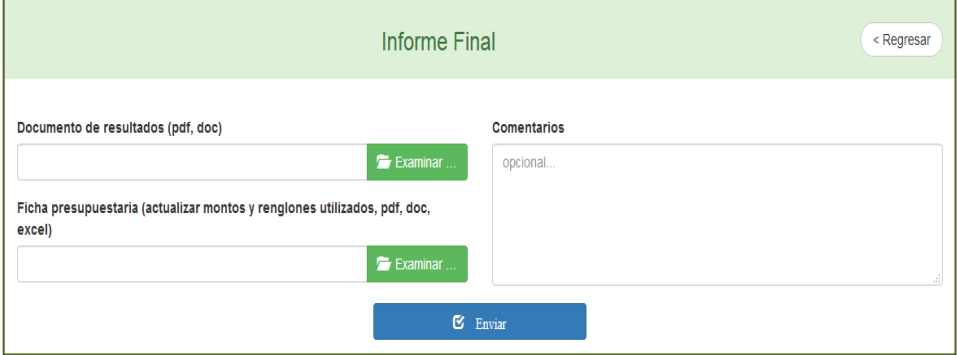

Fuente: elaboración propia, empleando *framework* Yii 2.

# **2.3.7.6.2. Seguimiento**

El investigador llevará el seguimiento de la solicitud ingresada de aval de informe final, así como las acciones que deberá realizar según las indicaciones u observaciones hechas por parte del personal administrativo, como se observa en la siguiente figura:

| Seguimiento de informe final                                                                                                   |                             |                    |                            |                   |        |        |  |  |  |
|----------------------------------------------------------------------------------------------------|-----------------------------|--------------------|----------------------------|-------------------|--------|--------|--|--|--|
| Referencia : VVIIQB.2017.101   Contaminación del lago de Atitlan<br>Documentos : Ficha presupuestaria, Documento de resultados |                             |                    |                            |                   |        |        |  |  |  |
|                                                                                                    |                             |                    |                            |                   |        |        |  |  |  |
| #                                                                                                    | Ingreso/<br><b>Revisión</b> | <b>Comentarios</b> | Comentarios sobre revisión | <b>Documentos</b> | Estado | Acción |  |  |  |

Figura 11. **Seguimiento de informe final**

Fuente: elaboración propia, empleando *framework* Yii 2.

### **2.3.7.7. Gestión de propuestas**

Se lista el conjunto de solicitudes de propuestas para ser gestionadas por el personal administrativo. Asimismo, el administrador cuenta con las opciones para visualizar el detalle de cada una por medio de filtros de búsqueda, la bitácora de cambios que ha sufrido la solicitud por parte del investigador, el seguimiento del proceso de revisión y exportación de propuestas, como se observa en la siguiente figura:

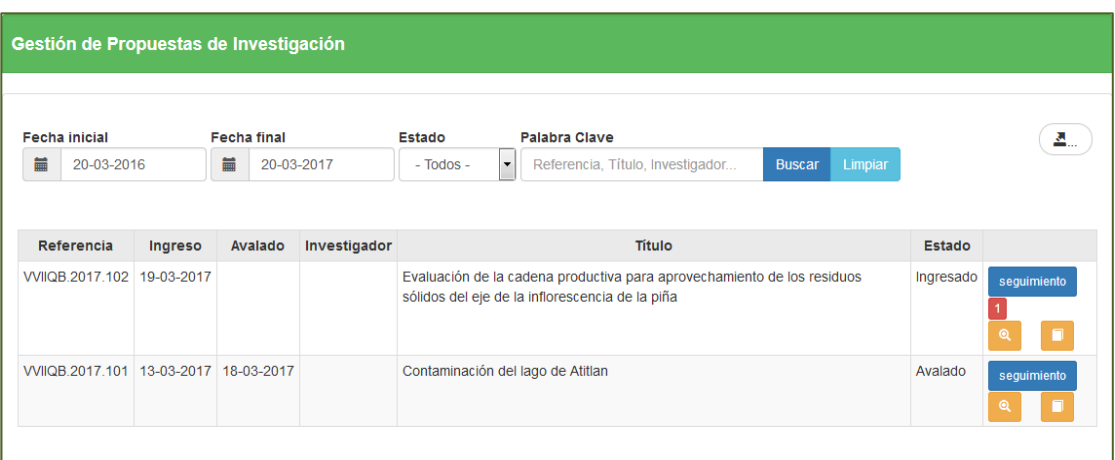

Figura 12. **Gestión de propuestas de investigación**

Fuente: elaboración propia, empleando *framework* Yii 2.

### **2.3.7.7.1. Visualizar detalle**

Se mostrará el detalle completo de la información asociada a la solicitud de aval de propuesta que fue ingresada en el sistema.

#### **2.3.7.7.2. Bitácora**

Muestra el historial de cambios y fecha en el que fueron hechos. Se destaca el título de cada campo que haya sufrido alguna actualización.

#### **2.3.7.7.3. Seguimiento**

Se lista los detalles de las propuestas ingresadas y según el estado en que esté, el administrador realiza la revisión inicial y final correspondiente.

# **2.3.7.7.4. Revisión inicial**

El administrador verifica los documentos asociados a la solicitud y revisa la información ingresada. Si es correcta, procede a aprobarla y solicita al investigador que envíe la información final. En caso contrario, se indica las correcciones que debe realizar. El estado de la solicitud cambia a "revisado".

#### **2.3.7.7.5. Revisión final**

El administrador verifica el documento final ingresado. Si la información es correcta procede a avalar la propuesta y el estado cambia a "avalado". En caso contrario, indica las correcciones que debe realizar y el estado de la solicitud cambia a "documento de financiamiento revisado".

#### **2.3.7.7.6. Exportación**

Se exporta la lista de propuestas ingresadas en el sistema en un archivo de Excel. Estas se pueden filtrar por campos de selección o ingreso (figura 13).

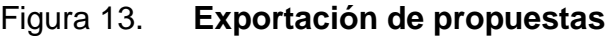

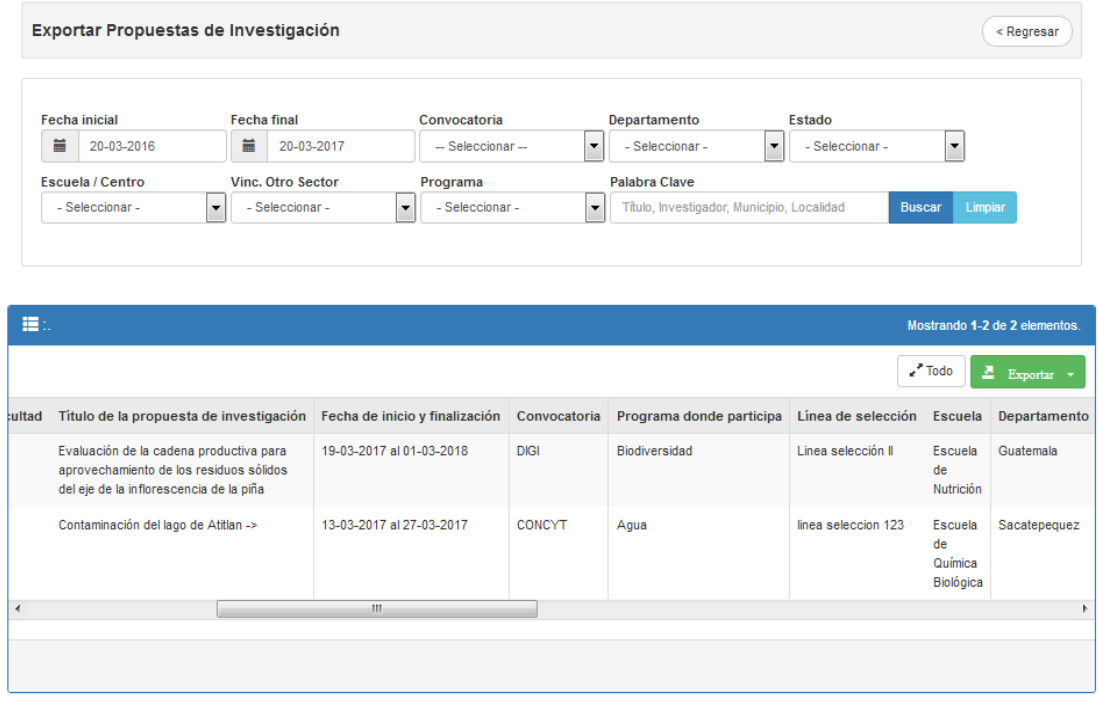

Fuente: elaboración propia, empleando *framework* Yii 2.

# **2.3.7.8. Gestión de proyecto en ejecución**

Se lista únicamente el conjunto de propuestas que fueron avaladas previamente y que cuentan con solicitudes de aval asociadas a proyectos en ejecución. El administrador cuenta con unos indicadores que notifican el ingreso de nuevas solicitudes y las que tienen pendiente el ingreso del detalle de compra de equipo. También cuenta con las opciones para visualizar un conjunto de ellas por medio de filtros de búsqueda y el seguimiento que se realiza en el proceso de revisión (figura 14).

# Figura 14. **Gestión de proyecto en ejecución**

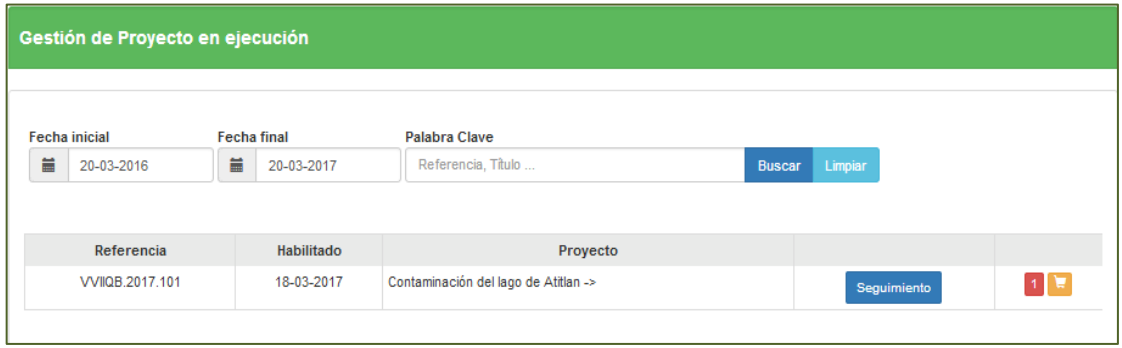

Fuente: elaboración propia, empleando *framework* Yii 2.

# **2.3.7.8.1. Seguimiento**

Se lista los detalles de las solicitudes de aval ingresadas. Según el estado en que estén, el administrador realiza las acciones de revisión correspondiente, como se observa en la siguiente figura:

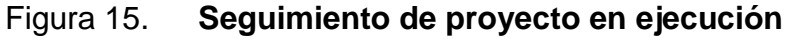

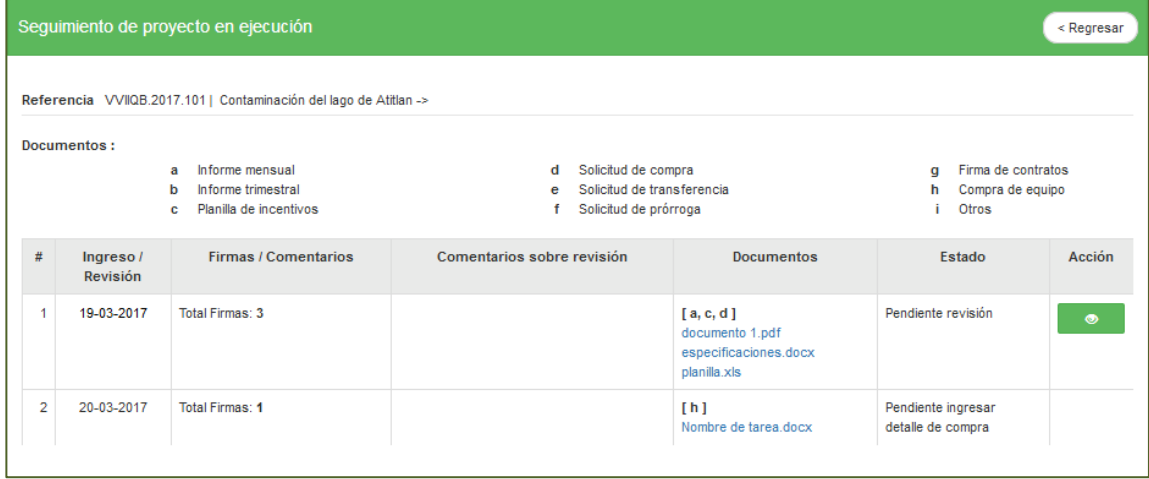

Fuente: elaboración propia, empleando *framework* Yii 2.

# **2.3.7.8.2. Revisión**

El administrador verifica los documentos asociados a la solicitud y revisa la información ingresada. Si es correcta, se procede a avalar. En caso contrario, se indica las correcciones que debe realizar y el estado de la solicitud cambia a "revisado".

# **2.3.7.9. Gestión de informe final**

Se lista únicamente el conjunto de propuestas que fueron avaladas previamente y son las que cuentan con solicitudes de aval asociadas a informes finales. El administrador cuenta con un indicador que notifica el ingreso de nuevas solicitudes; también hay opciones para visualizar un conjunto de ellas por medio de filtros de búsqueda y el seguimiento durante el proceso de revisión, como se observa en la siguiente figura:

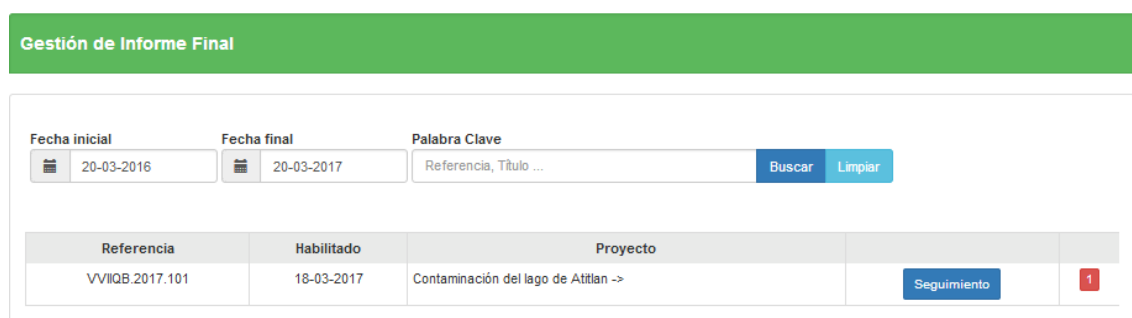

Figura 16. **Gestión de informe final**

Fuente: elaboración propia, empleando *framework* Yii 2.

### **2.3.7.9.1. Seguimiento**

Se lista los detalles de las solicitudes de aval ingresadas y según el estado en que estén, el administrador realiza la revisión correspondiente, como se observa en la siguiente figura:

Figura 17. **Seguimiento de informe final**

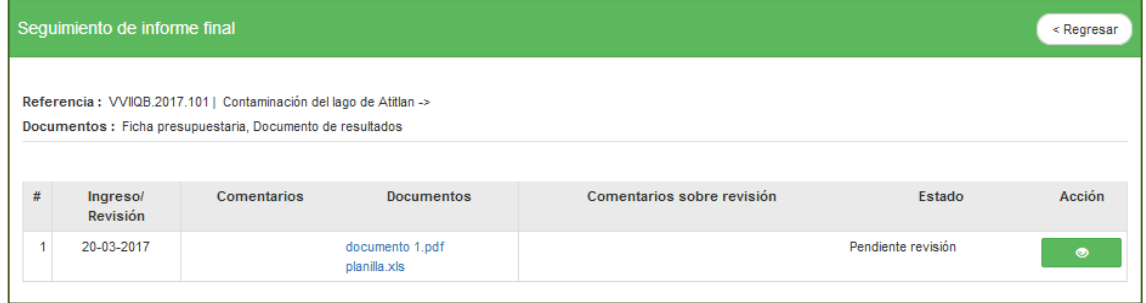

Fuente: elaboración propia, empleando *framework* Yii 2.

# **2.3.7.9.2. Revisión**

El administrador verifica los documentos asociados a la solicitud y revisa la información ingresada. Si la información es correcta, procede a avalar. En caso contrario, indica las correcciones que debe realizar y el estado de la solicitud cambia a "revisado".

### **2.3.7.10. Inventario**

Muestra al investigador la lista de equipos que ha ingresado en el sistema.

### **2.3.7.11. Inventario general**

Muestra al administrador la lista completa de equipos ingresados. También puede seleccionar un conjunto de equipos por medio de filtros de búsqueda.

### **2.3.7.12. Préstamo de vehículo**

Se lista los préstamos realizados por un investigador. Cuenta con las opciones de visualizar los vehículos disponibles, solicitar un préstamo de vehículo y visualizar el detalle de la solicitud, como se observa en la siguiente figura:

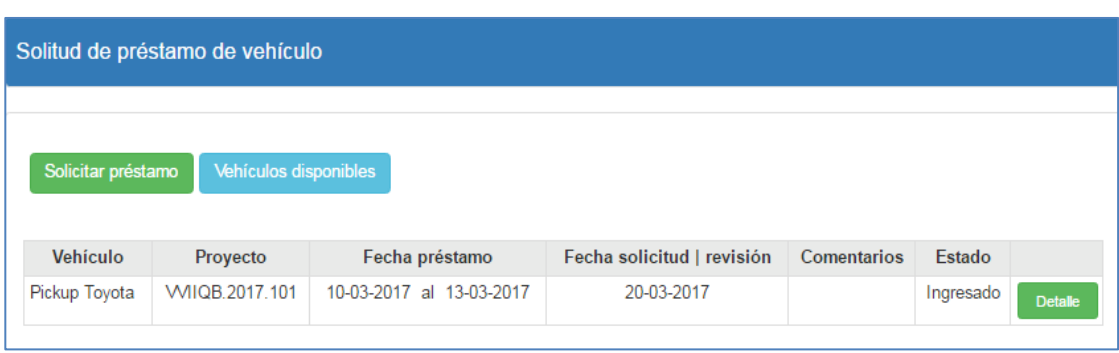

### Figura 18. **Solicitudes de préstamo de vehículo**

Fuente: elaboración propia, empleando *framework* Yii 2.

# **2.3.7.12.1. Solicitar préstamo**

Permite al investigador llenar una solicitud de préstamo por medio de un formulario. En este se detallan las fechas reservadas, fechas pendientes de aprobación y las de servicio mecánico. Durante tales fechas no se podrá hacer una solicitud (figura 19).

# Figura 19. **Solicitud de préstamo de vehículo**

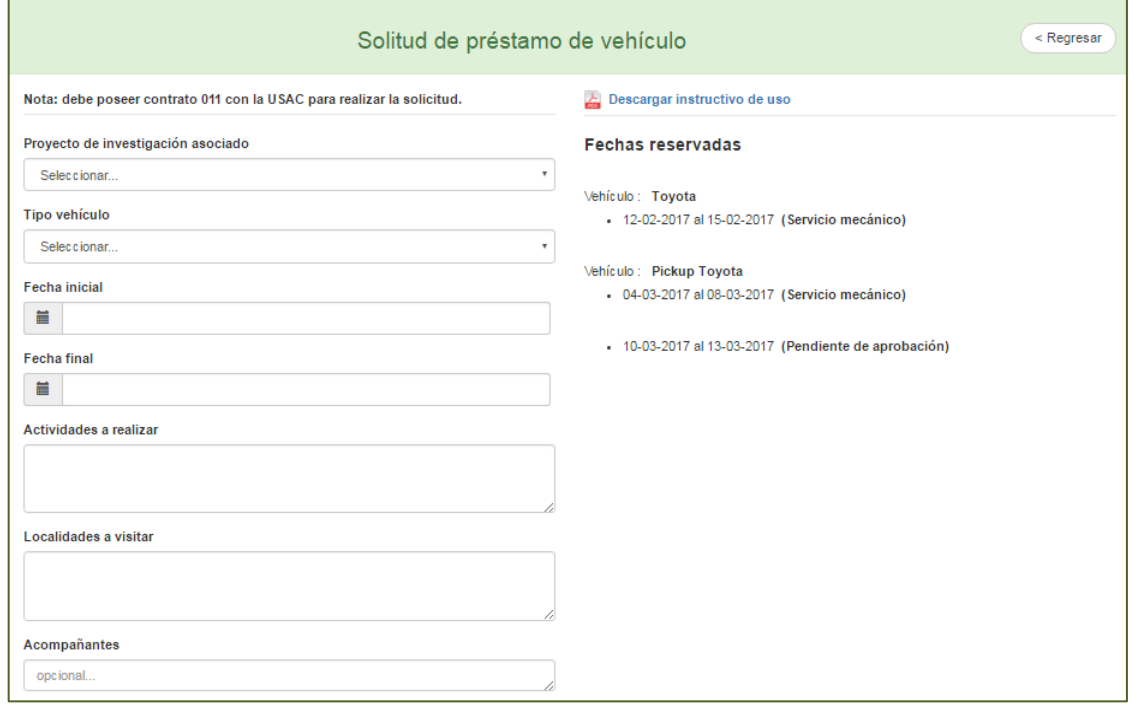

Fuente: elaboración propia, empleando *framework* Yii 2.

# **2.3.7.12.2. Vehículos disponibles**

Se detalla las características de los vehículos disponibles en la institución, como color, tipo, kilometraje, imagen del vehículo, entre otros.

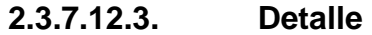

Muestra el detalle de la solicitud de préstamo realizada, así como la fecha de revisión y aprobación o no de la misma.

### **2.3.7.13. Gestión de préstamo**

Se lista las solicitudes de préstamos de vehículo. El administrador cuenta con las opciones de visualizar los vehículos disponibles, las fechas reservadas, el detalle y actualización del préstamo, aprobación o no aprobación y cancelación de la solicitud, como se observa en la siguiente figura:

| Gestión de préstamo de vehículos |                   |                          |                            |                    |                  |                |  |  |  |
|----------------------------------|-------------------|--------------------------|----------------------------|--------------------|------------------|----------------|--|--|--|
|                                  |                   |                          |                            |                    |                  |                |  |  |  |
| <b>Vehículos disponibles</b>     | Fechas reservadas |                          |                            |                    |                  |                |  |  |  |
| Referencia                       | Vehículo          | Fecha préstamo           | Fecha solicitud   revisión | <b>Comentarios</b> | Estado           |                |  |  |  |
| VVIIQB.2017.101                  | Pickup Toyota     | 10-03-2017 al 13-03-2017 | 20-03-2017                 |                    | <b>INGRESADO</b> | <b>Detaile</b> |  |  |  |
|                                  |                   |                          |                            |                    |                  | Aprobación     |  |  |  |
|                                  |                   |                          |                            |                    |                  | Cancelar       |  |  |  |
|                                  |                   |                          |                            |                    |                  |                |  |  |  |

Figura 20. **Gestión de préstamo de vehículos**

Fuente: elaboración propia, empleando *framework* Yii 2.

### **2.3.7.13.1. Fechas reservadas**

Se lista las fechas que se encuentran reservadas, fechas pendientes de aprobación y las de servicio mecánico.

**2.3.7.13.2. Detalle y actualizar**

Permite al administrador visualizar el detalle de la solicitud y el ingreso de la información, tanto como de la entrega del vehículo, como de la devolución.

### **2.3.7.13.3. Aprobación**

El administrador tendrá la posibilidad de aprobar la solicitud o negarla, agregando una descripción o comentario de aprobación o no.

#### **2.3.7.13.4. Cancelar**

En ocasiones se necesitará cancelar el préstamo debido a circunstancias no previstas, por lo que este o la reservación ya no se ejecutan. El vehículo quedará nuevamente disponible para futuros préstamos.

# **2.3.7.14. Servicios a vehículo**

Se lista los servicios ingresados por el administrador. Cuenta con las opciones de ingresar un nuevo servicio, visualizar las fechas reservadas y el detalle del servicio, así como actualizar el detalle del servicio, como se observa en la siguiente figura:

| Servicios a vehículo |                      |                                |           |             |                                     |  |  |  |  |
|----------------------|----------------------|--------------------------------|-----------|-------------|-------------------------------------|--|--|--|--|
| Fechas reservadas    |                      |                                |           |             |                                     |  |  |  |  |
|                      |                      |                                |           |             |                                     |  |  |  |  |
| Otro                 | 04-03-2017           | 08-03-2017<br>(fecha cumplida) | 100       | Activo      | <b>Detaile</b><br>Actualizar estado |  |  |  |  |
| Menor                | 12-02-2017           | 15-02-2017<br>(fecha cumplida) | 1001      | Activo      | <b>Detaile</b><br>Actualizar estado |  |  |  |  |
|                      | <b>Tipo servicio</b> | F. ingreso                     | F. salida | Kilometraje | Estado                              |  |  |  |  |

Figura 21. **Servicios a vehículo**

Fuente: elaboración propia, empleando *framework* Yii 2.

#### **2.3.7.15. Catálogo de vehículo**

Se lista los vehículos que posee la institución. El administrador cuenta con las opciones de ingresar un nuevo vehículo, visualizar el detalle, editar el detalle y visualizar los servicios efectuados o que están por realizar a un vehículo en particular, como se observa en la siguiente figura:

| Catálogo de vehículos |             |             |        |                                                             |  |  |  |  |  |
|-----------------------|-------------|-------------|--------|-------------------------------------------------------------|--|--|--|--|--|
|                       |             |             |        |                                                             |  |  |  |  |  |
| Nuevo vehículo        |             |             |        |                                                             |  |  |  |  |  |
|                       |             |             |        |                                                             |  |  |  |  |  |
| Vehículo              | Kilometraje | No. Placa   | Activo |                                                             |  |  |  |  |  |
| Toyota                | 25400       | $123 - asd$ | Si     | <b>ED</b> Detaile<br>$\bigg \bigg $ Servicios<br>/ Editar   |  |  |  |  |  |
| Pickup Toyota         | 2001        | abc-123     | Si     | <b>ED</b> Detaille<br>$\bigg $ Servicios<br>$\angle$ Editar |  |  |  |  |  |
|                       |             |             |        |                                                             |  |  |  |  |  |

Figura 22. **Catálogo de vehículos**

Fuente: elaboración propia, empleando *framework* Yii 2.

### **2.3.7.16. Constancias**

Se muestran al investigador la lista de solicitudes hechas en distintas fechas. El investigador tendrá la opción de ingresar una constancia.

# **2.3.7.17. Gestión de constancia**

Se muestra al investigador el listado de solicitudes realizadas por los investigadores. Cuenta con las opciones de filtrar un conjunto de solicitudes por medio de campos de búsqueda y la aprobación o no de la solicitud (figura 23).

Figura 23. **Gestión de solicitud de constancias**

|                      | Gestión de solicitud de constancias                 |                        |                    |                   |                          |                       |         |                                |                  |            |  |  |
|----------------------|-----------------------------------------------------|------------------------|--------------------|-------------------|--------------------------|-----------------------|---------|--------------------------------|------------------|------------|--|--|
|                      |                                                     |                        |                    |                   |                          |                       |         |                                |                  |            |  |  |
| <b>Fecha</b> inicial | 旨                                                   | 20-03-2016             | <b>Fecha final</b> | 冨                 | 20-03-2017               | <b>Buscar</b>         | Limpiar |                                |                  |            |  |  |
|                      |                                                     |                        |                    |                   |                          |                       |         |                                |                  |            |  |  |
| Referencia           | Ref. Opc.                                           | <b>Tipo constancia</b> |                    |                   | <b>Comentarios</b>       | Ingreso  <br>revisión |         | <b>Comentarios</b><br>revisión | <b>Usuario</b>   | Estado     |  |  |
|                      | Investigador de proyecto CONCYT<br>otro<br>proyecto |                        |                    |                   | 11-02-2017<br>11-02-2017 |                       |         | 201012                         | Aprobado         | Aprobación |  |  |
| ---                  | Investigador de proyecto CONCYT                     |                        | registrado         | no tengo proyecto | 11-02-2017               |                       |         | 201012                         | <b>INGRESADO</b> | Aprobación |  |  |
| ---                  | Investigador de proyecto DIGI                       |                        |                    |                   | 10-02-2017               |                       |         | 201012                         | <b>INGRESADO</b> | Aprobación |  |  |
| ---                  | otro                                                |                        | 12345asdf          |                   | 10-02-2017               |                       |         | 201012                         | <b>INGRESADO</b> | Aprobación |  |  |
|                      | Coordinador de Unidad de<br>Investigación           |                        | 12345              |                   | 10-02-2017<br>10-02-2017 | ok                    |         | 201012                         | No<br>aprobado   | Aprobación |  |  |

Fuente: elaboración propia, empleando *framework* Yii 2.

# **2.3.7.18. Consultas**

Por medio de un formulario de consultas se tendrá la opción de solicitar cualquier tipo información relacionada con el Instituto.

# **2.4. Costos del proyecto**

A continuación se detallan los costos que tuvo el proyecto tomando en cuenta el recurso humano y material.

# Tabla I. **Recurso humano – costos**

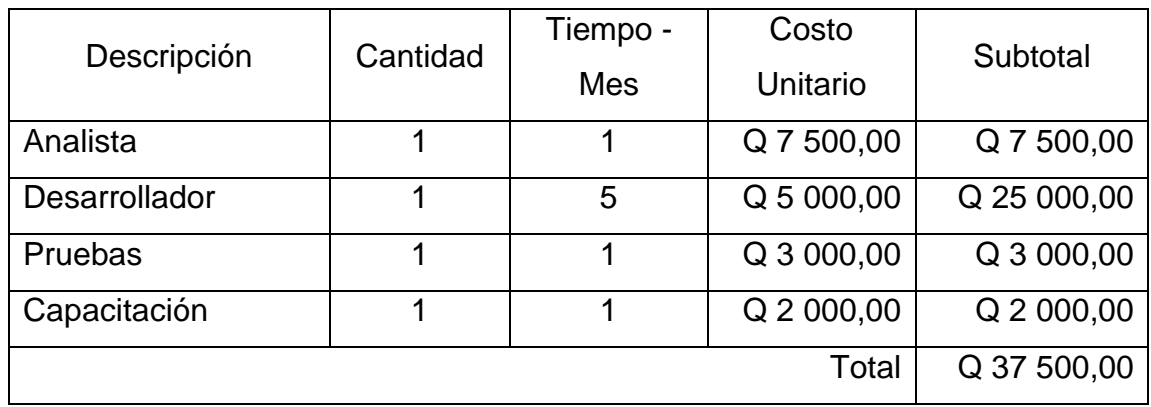

Fuente: elaboración propia.

# Tabla II. **Hardware – depreciación**

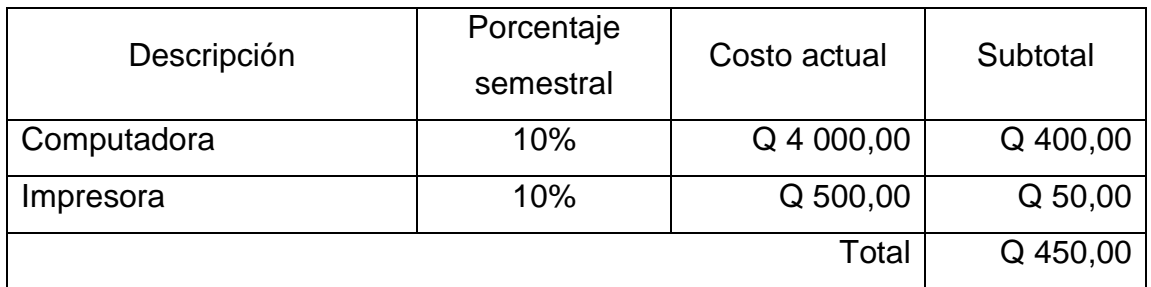

Fuente: elaboración propia.

El costo total del proyecto asciende a una cantidad de: **Q 37 950,00**

# **2.5. Beneficios del proyecto**

A continuación se listan los beneficios más significativos del proyecto:

- Se provee de una herramienta web donde se integran varios de los procesos de seguimiento a proyectos de investigación.
- Se optimiza el proceso de ingreso y aprobación de distintos tipos de solicitud.
- Se reduce el tiempo de revisión y en consecuencia el tiempo de respuesta de notificación al investigador es menor.
- Facilita el acceso a la información de proyectos de investigación.
- Facilita llevar el seguimiento del desarrollo de cada proyecto de investigación de una manera organizada.
- Acceso a los servicios que provee el sistema desde cualquier ubicación por medio de una conexión a internet.
- Facilita la generación de reportes de los proyectos de investigación.
- Administración de la información de vehículos, servicios y préstamos de una manera organizada y de fácil acceso.
### **3. FASE ENSEÑANZA APRENDIZAJE**

En esta fase el personal del Instituto de Investigaciones Químicas y Biológicas de la Facultad de Ciencias Químicas y Farmacia es capacitado para el uso de los módulos del sistema. Además se crea material de apoyo como los son manuales de usuario.

#### **3.1. Capacitación**

La capacitación de los usuarios del personal administrativo se realizará mediante manuales y presentaciones físicas que permitirán entender el funcionamiento del sistema.

### **3.1.1. Objetivo**

Lograr que los usuarios puedan familiarizarse con un nuevo sistema y realizar de forma satisfactoria los procesos que provee la aplicación.

#### **3.1.2. Acciones y medios**

#### **3.1.2.1. Manuales de usuario**

El material elaborado que servirá de apoyo a los usuarios, son los manuales de usuario. Son guías que definen los pasos a seguir para realizar cualquier proceso dentro del sistema, cuentan con imágenes descriptivas del sistema para que entienda de mejor manera y el aprendizaje sea mayor.

#### **3.1.2.2. Capacitación presencial**

La capacitación presencial permitirá que el usuario interactúe con el sistema y pierda el temor de utilizarlo. Además tendrá el apoyo técnico al realizar las pruebas correspondientes y la libertad de exponer sus preguntas para ser resueltas en el momento. Dicha capacitación se realizará de acuerdo al módulo o sección que se esté trabajando, por ejemplo:

Para el módulo de usuarios, se realiza una solicitud de registro mostrando los pasos que realiza el sistema para generar un usuario y contraseña. Por último, la habilitación de dicho usuario que ingresó la solicitud de registro.

Para el módulo de avales, se crea una solicitud y se inicia con el proceso de seguimiento hasta que se avale.

Para el módulo de vehículos, se realiza el ingreso de un vehículo y un préstamo asociado a dicho vehículo. Se ingresa el detalle de la devolución y se actualiza el estado del vehículo para que esté disponible nuevamente.

Para el módulo de inventario, realizamos una solicitud de proyecto en ejecución y marcamos la opción de 'compra de equipo'. Esto nos habilitará una opción para ingresar el detalle de la compra de equipo. Una vez ingresado el detalle, se podrá visualizar el quipo en la opción de inventario.

44

# **CONCLUSIONES**

- 6. El sistema que se desarrolló para el Instituto de Investigaciones Químicas y Biológicas ha sido de gran aceptación por la integración de varios procesos en una herramienta de fácil acceso.
- 7. La automatización de procesos manuales analizados, ha optimizado el tiempo de las actividades del personal administrativo.
- 8. Se logró desarrollar una aplicación en línea, permitiendo de esta manera realizar los procesos que provee el sistema de forma no presencial.
- 9. Este sistema sirve como base para una futura versión, de acuerdo a las necesidades que puedan presentarse más adelante.

## **RECOMENDACIONES**

- 1. Familiarizarse con el sistema le ayudará a realizar las actividades en el orden específico definido en cada proceso.
- 2. Seguir las indicaciones descritas en los manuales, permitirá dar un buen uso al sistema.
- 3. Si se tiene la necesidad de realizar algún cambio o agregar una nueva funcionalidad en el sistema, es necesario que cuente con personas con el conocimiento suficiente en el desarrollo de software.
- 4. Es una buena práctica realizar *backups* de la base de datos frecuentemente, con el fin de tener un respaldo ante cualquier eventualidad.

### **BIBLIOGRAFÍA**

1. Aplicación web. [en línea]. <https://es.wikipedia.org/wiki/Aplicación\_web>. [Consulta: 5 de febrero 2017].

2. Framework web para el desarrollo ágil de aplicaciones [en línea]. <https://www.acens.com/wp-content/images/2014/03/frameworkswhite-paper-acens-.pdf>. [Consulta: 10 de marzo de 2017].

- 3. Modelo–vista–controlador. [en línea]. <https://es.wikipedia.org/wiki/Modelo-vista-controlador>. [Consulta: 10 de marzo de 2017].
- 4. Navegador web [en línea]. <https://es.wikipedia.org/wiki /Navegador\_web> [Consulta: 5 de febrero 2017].
- 5. Qué es *Scrum* [en línea]. <https://proyectosagiles.org/que-es-scrum/>. [Consulta: 5 de marzo de 2017].
- 6. Sistema de Investigación de la Facultad de Ciencias Químicas y Farmacia. [en línea]. <http://www.iiqb.usac.edu.gt/wpcontent/uploads/2015/11/FOLLETO-SISTEMA-DE-INVESTIGACIÓN-IIQB.pdf >. [Consulta: 4 de marzo 2017].
- 7. *The Definitive Guide to Yii 2.0*. [en línea]. <http://www.yiiframework.com/doc-2.0/guide-index.html>. [Consulta: 5 de marzo de 2017].